# **38**

AIX

# *December 1998*

# In this issue

- 3 System configuration report
- 13 Performance reports
- [46 Disk usage in megabytes](#page-2-0)
- [48 A function to change passwords on](#page-12-0) [AIX](#page-45-0)
- [50 New C and C++ compilers from](#page-47-0) IBM
- [56 AIX news](#page-49-0)

© [Xephon plc 1998](#page-55-0)

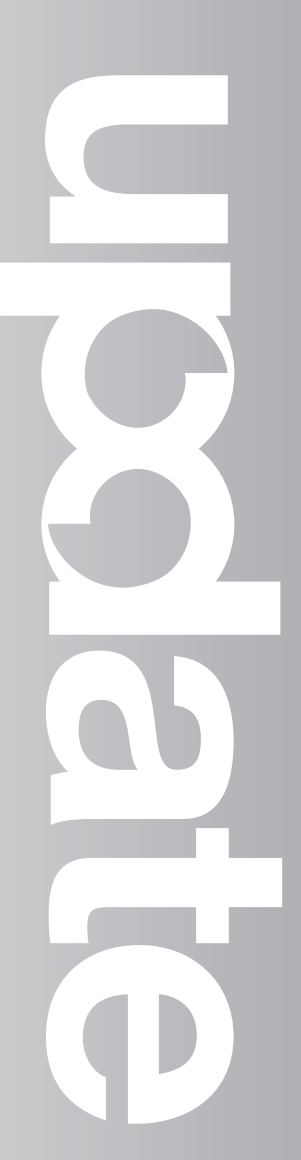

# **AIX Update**

#### **Published by**

Xephon 27-35 London Road Newbury Berkshire RG14 1JL England Telephone: 01635 550955 From USA: 01144 1635 33823 E-mail: HarryLewis@compuserve.com

#### **North American office**

Xephon/QNA 1301 West Highway 407, Suite 201-405 Lewisville, TX 75077-2150 USA Telephone: 940 455 7050

#### **Contributions**

If you have anything original to say about AIX, or any interesting experience to recount, why not spend an hour or two putting it on paper? The article need not be very long – two or three paragraphs could be sufficient. Not only will you actively be helping the free exchange of information, which benefits all AIX users, but you will also gain professional recognition for your expertise and that of your colleagues, as well as being paid a publication fee – Xephon pays at the rate of  $\text{\textsterling}170$  (\$250) per 1000 words for original material published in AIX Update.

To find out more about contributing an article, see *Notes for contributors* on Xephon's Web site, where you can download *Notes for contributors* in either text form or as an Adobe Acrobat file.

#### **Editor**

Harold Lewis

#### **Disclaimer**

Readers are cautioned that, although the information in this journal is presented in good faith, neither Xephon nor the organizations or individuals that supplied information in this journal give any warranty or make any representations as to the accuracy of the material it contains. Neither Xephon nor the contributing organizations or individuals accept any liability of any kind howsoever arising out of the use of such material. Readers should satisfy themselves as to the correctness and relevance to their circumstances of all advice, information, code, JCL, scripts, and other contents of this journal before making any use of it.

#### **Subscriptions and back-issues**

A year's subscription to *AIX Update*, comprising twelve monthly issues, costs £175.00 in the UK; \$265.00 in the USA and Canada; £181.00 in Europe; £187.00 in Australasia and Japan; and £185.50 elsewhere. In all cases the price includes postage. Individual issues, starting with the November 1995 issue, are available separately to subscribers for £15.00 (\$22.50) each including postage.

#### *AIX Update* **on-line**

Code from *AIX Update* is available from Xephon's Web page at www.xephon.com (you'll need the user-id shown on your address label to access it).

© Xephon plc 1998. All rights reserved. None of the text in this publication may be reproduced, stored in a retrieval system, or transmitted in any form or by any means, without the prior permission of the copyright owner. Subscribers are free to copy any code reproduced in this publication for use in their own installations, but may not sell such code or incorporate it in any commercial product. No part of this publication may be used for any form of advertising, sales promotion, or publicity without the written permission of the publisher. Copying permits are available from Xephon in the form of pressure-sensitive labels, for application to individual copies. A pack of 240 labels costs  $$36$  (£24), giving a cost per copy of 15 cents (10 pence). To order, contact Xephon at any of the addresses above.

*Printed in England.*

# <span id="page-2-0"></span>**System configuration report**

**con** is a shell script that gathers what I consider the most important system information about an AIX machine and produces a report that can be printed or kept for later use.

The variable *vpd* must be changed to the name of a file into which the report is to be written.

I hope **con** runs on all AIX systems without further changes. If you run into problems with special configurations or hardware, you should be able to change **con** to suit your needs.

Note that part of a sample report appears later to give you a flavour of the output of this utility.

**CON** 

**#!/bin/ksh**

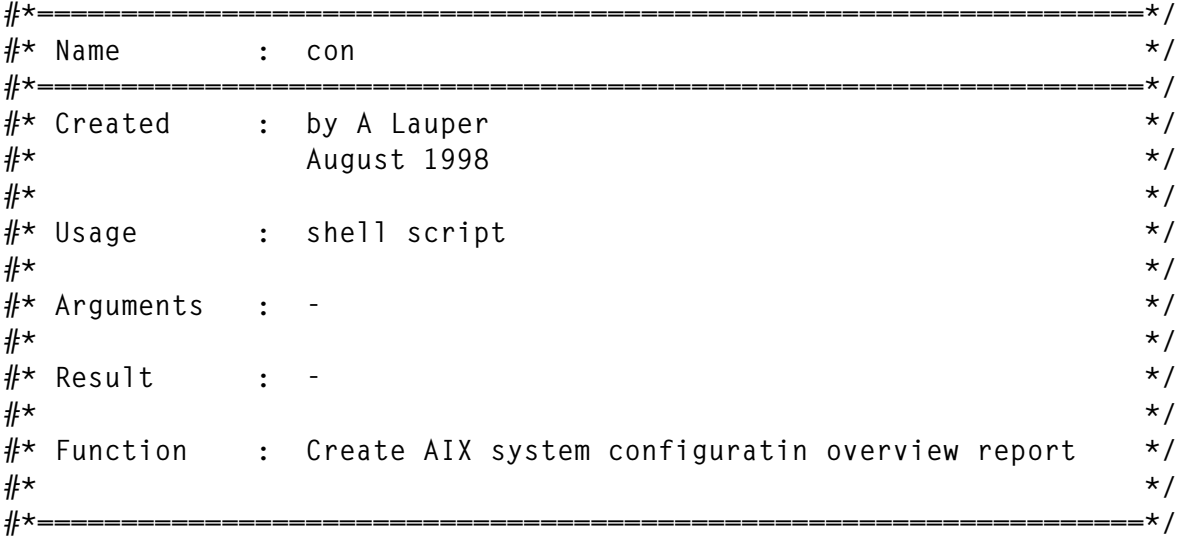

```
# Define Variables
HO=`uname -n`
vpd="/usr/efvlogs/$HOSTNAME.cfg"
export PATH=$PATH:/usr/sbin/
rev=`tput rev`
bold=`tput bold`
off=`tput sgr0`
```
**echo ================================================================**

**>\$vpd**

**banner \$HO >>\$vpd echo ================================================================ >>\$vpd banner ' System' >> \$vpd echo ================================================================ >>\$vpd banner Overview >>\$vpd echo ================================================================ >>\$vpd echo System Configuration Overview >>\$vpd date >> \$vpd echo >> \$vpd** echo ==== **>>\$vpd echo Hostname>> \$vpd echo \$HO >>\$vpd echo >> \$vpd echo** ===== **>>\$vpd echo TCP/IP-Address for Adapter en0>> \$vpd host \$HO| awk '/[0-9]+\.[0-9]+\./ {print\$3}' >> \$vpd echo >> \$vpd echo ================================================================ >>\$vpd echo Operating System>> \$vpd a2=`uname -a| cut -c1-3` echo \$a2 >> \$vpd echo >> \$vpd echo ================================================================ >>\$vpd echo Operating System-Level>> \$vpd oslevel >> \$vpd echo >> \$vpd echo ================================================================ >>\$vpd echo Timezone>> \$vpd echo \$TZ | cut -c 1-8 >> \$vpd echo >> \$vpd** echo ====== **>>\$vpd # In our environment, two types of memory are used; if you have # other types of memory, you must expand the script echo Memory>> \$vpd x0=0 l1=`lsattr -E -l mem0 | wc -l` if [ \$l1 -eq 2 ] then for fname in `lscfg -v | grep mem|cut -c 3-7` do**

```
 x1=`lsattr -E -l $fname | grep goodsize | cut -c 9-12`
              x0=`expr $x0 + $x1`
        done
     else
        for fname in `lscfg -v | grep mem|cut -c 3-7`
        do
              x1=`lsattr -E -l $fname | grep size | cut -c 8-10`
              x0=`expr $x0 + $x1`
        done
fi
echo "Total $x0 MB Real-Memory" >>$vpd
echo >> $vpd
echo ================================================================
>>$vpd
echo Current TTYs >> $vpd
lsdev -C -c tty -H >> $vpd
echo >> $vpd
echo ================================================================
>>$vpd
echo Current Users >> $vpd
who >> $vpd
echo >> $vpd
echo >> $vpd
echo ================================================================
>>$vpd
echo ================================================================
>>$vpd
echo Devices >> $vpd
echo >> $vpd
echo Defined Devices >> $vpd
echo >> $vpd
lsdev -C |sort -d -f >> $vpd
echo >> $vpd
echo ================================================================
>>$vpd
l2=`lsdev -Cc adapter | grep -c ascsi`
if [ $l2 -gt 0 ]
     then
        echo Device Configuration SCSI Adapter>> $vpd
        echo >> $vpd
        x2=`lsdev -Cc adapter | grep ascsi|grep Adapter | cut -c 1-6`
        lsattr -E -l "$x2" >> $vpd
echo >> $vpd
fi
echo ================================================================
>>$vpd
echo Current Filesystem Structure >> $vpd
echo >> $vpd
lsfs >> $vpd
echo >> $vpd
```

```
lsvg -l `lsvg` >>$vpd
echo >> $vpd
echo ================================================================
>>$vpd
echo Current Logical Volumes >> $vpd
echo >> $vpd
lsvg -o|lsvg -i -l >> $vpd
echo >> $vpd
echo ================================================================
>>$vpd
echo Disks >> $vpd
echo >> $vpd
getlvodm -C >> $vpd
echo >> $vpd
echo ================================================================
>>$vpd
lsdev -Cc disk > /tmp/DISK1
cat /tmp/DISK1 | cut -c1-7 > /tmp/DISK2
cat /tmp/DISK2 | while read var1
do
      echo Status $var1 >> $vpd
       echo >> $vpd
      lspv $var1 >> $vpd
       echo >> $vpd
echo ================================================================
>>$vpd
       echo Disk Usage $var1 >> $vpd
       echo >> $vpd
       lspv -p $var1 >> $vpd
       echo >> $vpd
       echo >> $vpd
done
echo ================================================================
>>$vpd
echo ================================================================
>>$vpd
echo >> $vpd
        echo Tape Drives >> $vpd
echo >> $vpd
if [ -r /dev/rmt0 ]
     then
        echo Current Tape-Drives >> $vpd
        echo >> $vpd
        lsdev -C -c tape -H >> $vpd
        echo >> $vpd
fi
echo ================================================================
>>$vpd
if [ -r /dev/rmt0 ]
     then
```

```
 echo Device Configuration for Tape>> $vpd
        echo >> $vpd
        lsattr -E -l rmt0 >> $vpd
        echo >> $vpd
        echo >> $vpd
fi
echo ================================================================
>>$vpd
echo ================================================================
>>$vpd
echo Subsystems >> $vpd
echo >> $vpd
echo list active Subsystems >> $vpd
echo >> $vpd
lssrc -a | grep active >> $vpd
echo >> $vpd
echo >> $vpd
echo ================================================================
>>$vpd
echo ================================================================
>>$vpd
echo >> $vpd
echo Crontab for root on host $HO >>$vpd
echo >> $vpd
crontab -l|sed /^\#/d >>$vpd
echo >> $vpd
echo >> $vpd
echo ================================================================
>>$vpd
echo ================================================================
>>$vpd
echo >> $vpd
echo Login Information on host $HO >>$vpd
echo >> $vpd
echo Definde User >> $vpd
echo >> $vpd
lsuser -c -a id home ALL | sed '/^#.*/d' | tr ':' '\011' >> $vpd
echo >> $vpd
echo ========
>>$vpd
echo Defined Groups >> $vpd
echo >> $vpd
lsgroup -c ALL | sed '/^#.*/d' | tr ':' '\011' >> $vpd
echo >> $vpd
echo >> $vpd
echo ======
>>$vpd
echo ================================================================
>>$vpd
echo >> $vpd
```
**echo Boot Information on host \$HO >>\$vpd echo >> \$vpd echo Uptime >> \$vpd echo >> \$vpd uptime >>\$vpd echo >> \$vpd echo ================================================================ >>\$vpd echo Kernel >> \$vpd echo >> \$vpd ls -al /usr/lib/boot/unix\_\* >>\$vpd echo >> \$vpd** echo ====== **>>\$vpd echo Last boot information >> \$vpd echo >> \$vpd cat /var/adm/ras/bootlog >>\$vpd echo >> \$vpd echo >> \$vpd echo ================================================================ >>\$vpd echo Initialization process at boot time >> \$vpd echo >> \$vpd cat /etc/inittab|sed /^\:/d >>\$vpd echo >> \$vpd echo ================================================================ >>\$vpd echo Pagingspace Size >> \$vpd echo >> \$vpd lsps -a >> \$vpd echo >> \$vpd echo >> \$vpd echo ================================================================ >>\$vpd echo ================================================================ >>\$vpd echo >> \$vpd echo Network Information on host \$HO >>\$vpd echo >> \$vpd echo Defined Network Interfaces >> \$vpd echo >> \$vpd lsdev -C -c if -F "name description" | sort >> \$vpd echo >> \$vpd echo ================================================================ >>\$vpd echo Available Network Interfaces >> \$vpd echo >> \$vpd lsdev -C -c if |grep Available| sort >> \$vpd echo >> \$vpd** echo =====

**>>\$vpd echo Network Interface Info >> \$vpd echo >> \$vpd for fname in `lsdev -C -c if |grep Available|grep -v ^fi| cut -c 1-3` do ifconfig \$fname >> \$vpd done echo >> \$vpd echo ================================================================ >>\$vpd echo Ethernet Statistics and HW Addresses >> \$vpd echo >> \$vpd netstat -v >>\$vpd echo >> \$vpd echo ================================================================ >>\$vpd echo List Routing-Table >> \$vpd echo >> \$vpd netstat -rn >> \$vpd echo >> \$vpd echo ================================================================ >>\$vpd echo List /etc/hosts >> \$vpd echo >> \$vpd hostent -S >> \$vpd echo >> \$vpd echo ================================================================ >>\$vpd echo List /etc/services >> \$vpd echo >> \$vpd cat /etc/services|sed /^\#/d >> \$vpd echo >> \$vpd echo ================================================================ >>\$vpd echo List active part of /etc/inetd.conf >> \$vpd echo >> \$vpd cat /etc/inetd.conf|sed /^\#/d >> \$vpd echo >> \$vpd echo >> \$vpd echo ================================================================ >>\$vpd echo ================================================================ >>\$vpd echo >> \$vpd c1=`mount|grep nfs|wc -l` if [ \$c1 -gt 0 ] then echo NFS Information on host \$HO >>\$vpd echo >> \$vpd echo NFS-Mounts >> \$vpd**

```
 echo >> $vpd
      mount | grep nfs >>$vpd
      echo >> $vpd
      echo
                                                                 ================================================================ >>$vpd
fi
c2=`cat /etc/exports|wc -l`
if [ $c2 -gt 0 ]
   then
      echo Exported-NFS Directories >> $vpd
      echo >> $vpd
      cat /etc/exports >>$vpd
      echo >> $vpd
     echo >> $vpd
fi
echo ================================================================
>>$vpd
echo ================================================================
>>$vpd
echo >> $vpd
echo Printer Information on host $HO >>$vpd
echo >> $vpd
echo Printer Configuration >> $vpd
echo >> $vpd
cat /etc/qconfig|sed /^\*/d >> $vpd
echo >> $vpd
echo >> $vpd
echo ================================================================
>>$vpd
echo ================================================================
>>$vpd
echo >> $vpd
echo Software Information on host $HO >>$vpd
echo >> $vpd
echo Installed Software >> $vpd
echo >> $vpd
lslpp -l >> $vpd
echo >> $vpd
echo >> $vpd
echo ================================================================
>>$vpd
echo End of report!! >> $vpd
date >> $vpd
echo "$bold >>>>>>$off $rev The report was written to $vpd$off $bold
<<<<<$off"
echo ================================================================
>>$vpd
# Remove temporary files
/usr/bin/rm /tmp/DISK1
/usr/bin/rm /tmp/DISK2
```
#### $#$ ##### #### ###### ######  $#$  $#$ # #  $#$  $#$  $#$  $#$  $#$  $#$  $#$  $#$  $#$ #  $#$  $#$  $#$  $# #$  $#$  $#$ # #  $#$ ###### ##### #####  $#$  $#$ # #  $#$  $#$ #####  $#$  $#$  $#$  $#$  $#$  $#$ #  $#$  $#$  $#$  $#$  $#$  $#$ ##  $#$ # # # ## # #  $#$ ####  $#$ ###### ##  $#$  $#$ ##### # # ##### #  $\#$ #### ##### ###### # # # #  $#$ # # #  $#$ # ## ##  $#$ ##### # ## # ##### #### # #  $#$  $#$  $#$  $#$  $#$ #  $#$ #  $#$  $#$ # # #  $#$ # #####  $#$ ####  $#$ ######  $#$  $#$ #######  $#$  $#$  $#$ ###### #####  $#$  $#$  $#$ ######  $#$  $#$  $#$  $#$  $#$  $#$  $#$  $#$  $#$  $#$  $#$  $#$  $#$  $#$  $#$  $#$  $#$  $#$  $#$  $#$ #####  $#$  $#$  $#$ #  $#$ #####  $#$ #  $\#$  $\#$  $#$  $#$ #####  $#$ **# ## #**  $\#$ #  $#$  $#$  $#$ #  $#$  $#$  $#$  $#$ ##  $#$ #  $#$ #  $#$ ## ####### ## ######  $#$  $#$  $#$ ######  $#$  $#$ ## System Configuration Overview Wed Aug 12 13:11:20 DFT 1998 Hostname chefvw43 TCP/IP-Address for Adapter en0 131.102.22.84. Operating System AIX Operating System-Level  $4.3.0.0$

#### PART OF SAMPLE REPORT

#### **Timezone NFT-1DFT**

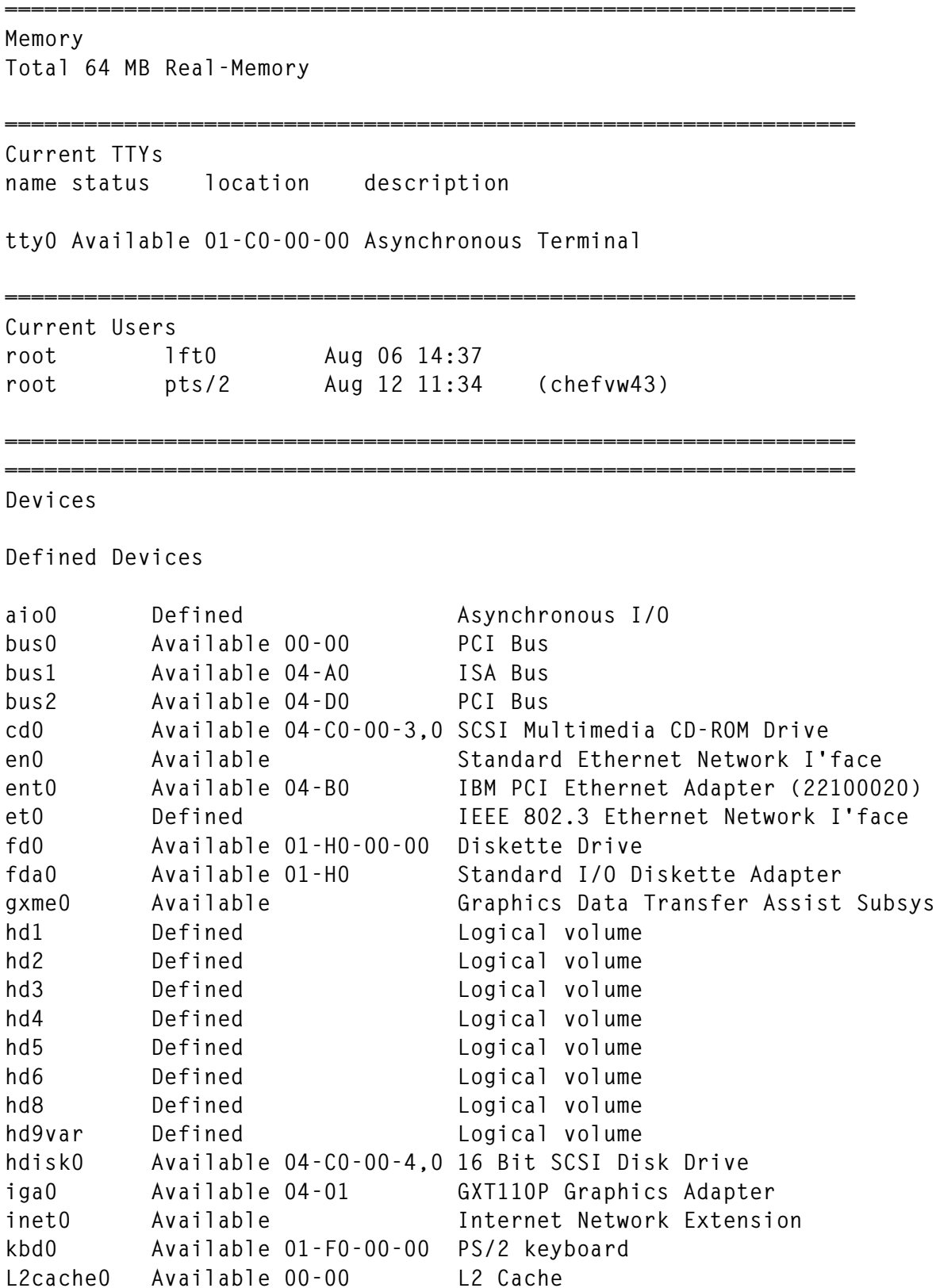

**lft0 Available Low Function Terminal Subsystem**

**lo0 Available Loopback Network Interface**

<span id="page-12-0"></span>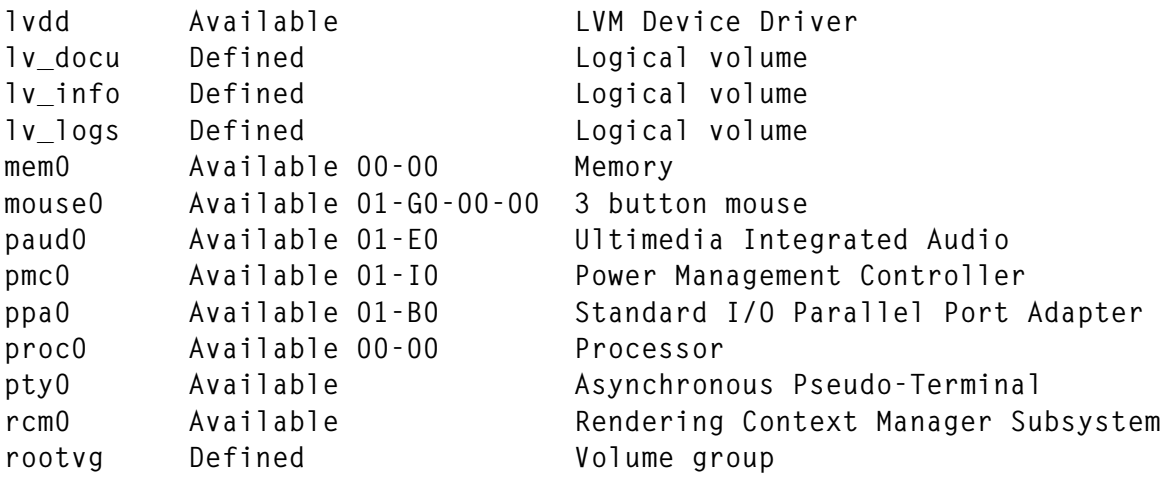

*... several more pages of the report ...*

**================================================================ End of report!! Wed Aug 12 13:11:30 DFT 1998**

**================================================================**

*A Lauper System Programmer (Switzerland)* © Xephon 1998

# **Performance reports**

This article describes an Excel 97 utility we created to automate our RS/6000 performance monitoring. The system was designed with a certain amount of flexibility in mind, though it was specifically targeted at the production of AIX system performance reports.

The application currently produces three different types of report, all of which are controlled by Excel worksheet entries. The three report types are:

- 1 Weekly/daily summary workbooks (using daily data)
- 2 Monthly summary workbooks (using **sar** averaged data)
- 3 Individual report workbooks (using daily data).

From now on the three reports will be referred to as *daily*, *monthly*, and *individual* respectively. Figure 1 shows a sample monthly report, and Figure 2 shows a sample daily report.

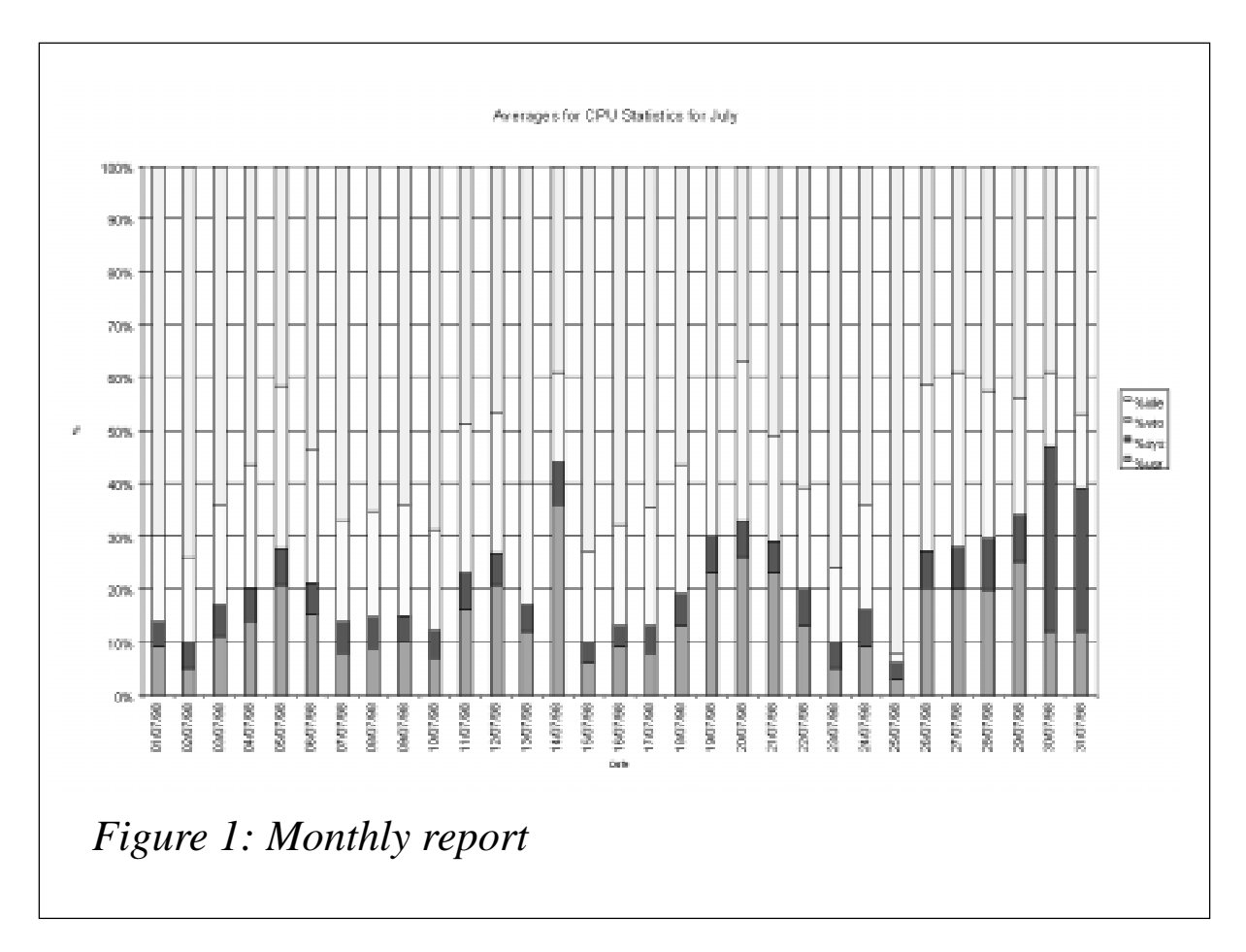

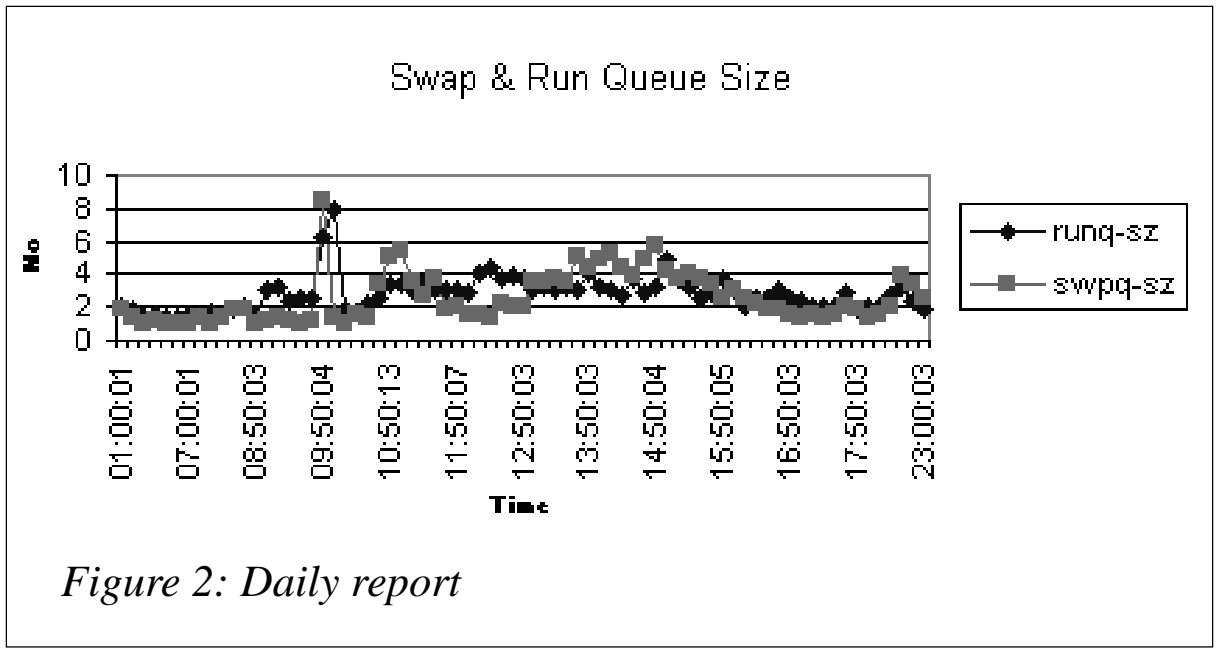

This article follows on from the Korn shell scripts described in *AIX Update* Issues 28 and 29. The Excel utility presented here relies on those performance statistics collection scripts. The utility is geared towards the production of daily, weekly, and monthly reports on AIX using **sar** information. There is an extension to the collection scripts to include commands such as **iostat** and **vmstat**, and this will be described later. These formatting changes bring the resulting text files into the correct format. Therefore this article is in the following order:

- 1 Changes to the collection scripts
- 2 Excel 97 VBA macros
- 3 Set up of the Excel application
- 4 Using the Excel application.

#### CHANGES TO THE COLLECTION SCRIPTS

The scripts described in *AIX Update* issues 28 and 29 that are required for this application are:

- 1 **control\_load**
- 2 **format**
- 3 **control\_load\_command**

#### 4 **format\_command\_output**.

For a fuller explanation on setting up these scripts, please refer to the issues of *AIX Update* mentioned above, as the success of this Excel application relies on their proper use.

The **control\_load** and **format** scripts are used to format **sar** files that are created in the directory */var/adm/sa* on AIX systems. The only change required is in the **format** script – the following line:

```
sar $2 -f $SAR_REPORTS/sa${SAR_DATE} > $FORMLOG
```
needs to be changed to:

```
sar $2 -f $SAR_REPORTS/sa${SAR_DATE}|grep -v "Operating System
   is restarting." >$FORMLOG
```
This is required to remove the 'Operating System is restarting' entry from the file */var/adm/sa/sadd* (this entry results from the AIX system being rebooted). Check the entry that exists in your own **sar** files to confirm the format of this line. If the line 'Operating system is restarting' is present in the files, the application will not chart the data properly. It is also worth noting that you cannot currently run both the **control\_load** and **control\_load\_command** scripts at the same time. This is because they use the same data files to build the text files. If you require them to run at the same time, then change the data files in the **control\_load** and **format** scripts to the following:

Global changes to both scripts:

- 1 change *datafile1* to *datafile5*
- 2 change *datafile2* to *datafile6*
- 3 change *datafile3* to *datafile7*
- 4 change *datafile4* to *datafile8*.

**control\_load\_command** and **format\_command\_output** require more changes to bring them in line with the required application format. The major changes are to add a header line to the output file and to standardize the date and time in the files. The scripts appear in their new format here. (Note the use of the continuation character,  $\rightarrow$ ', to indicate that a single line of code maps to more than one line of print.)

#### CONTROL\_LOAD\_COMMAND

```
#!/bin/ksh
HOME=/usr/home/it032x
VMFILE=$HOME/system_stats/vmfile
IOFILE=$HOME/system_stats/iofile
PSFILE=$HOME/system_stats/psfile
HOURMIN=`date +"%H%M`
HM_ENTRY=`date +"%H:%M"`
STR_LOOP=$1
vmstat 5 2|tail -1 >$VMFILE &
lsps -a |grep -v Physical|awk '{print $1","$2","$3","$4","$5}'>
```

```
➤ $PSFILE &
iostat -d 30 2 >$IOFILE
if [[ "$STR_LOOP" = "-zz" ]]
then
   STR_LOOP="p f s m t i a j"
  #STR_LOOP="p f w c s m k t i a j"
fi
for i in $STR_LOOP
do
# print " $i started `date +"%H:%M"`"
   $HOME/format_command_output $i "$HOURMIN" "$HM_ENTRY"
# print " $i completed `date +"%H:%M"`"
done
rm -f $VMFILE
rm -f $IOFILE
```

```
rm -f $PSFILE
#end
```
#### FORMAT\_COMMAND\_OUTPUT

**#!/bin/ksh**

```
DATA_HOME=/usr/home/it032x/system_stats
MACHINE_ID="IW"
FORMLOG=${DATA_HOME}/form1
VMFILE=$DATA_HOME/vmfile
IOFILE=$DATA_HOME/iofile
PSFILE=$DATA_HOME/psfile
```

```
VAR_SPLIT=`date +"%y%j %d %d\/%m\/%Y`
YEAR_JUL=`echo $VAR_SPLIT|awk '{print $1}'`
SAR_DATE=`echo $VAR_SPLIT|awk '{print $2}'`
YES_DATE=`echo $VAR_SPLIT|awk '{print $3}'`
HOURMIN=$2 #`date +"%H%M`
HM_ENTRY=$3 #`date +"%H:%M"`
```

```
testfile ()
{
if [[ ! -s $VMFILE ]]
then
   print "vm file is missing or not complete "
   exit 2
fi
```

```
}
testfileio ()
{
if [[ ! -s $IOFILE ]]
then
   print "io file is missing or not complete "
   exit 2
fi
}
testfileps ()
{
if [[ ! -s $PSFILE ]]
then
   print "ps file is missing or not complete "
   exit 2
fi
}
header_for_new_file()
{
case "$1" in
   p)
   print "Key,Date,Time,%CPU,UID,Command,PID,PPID,Cpu Time,
   ➤ Elapsed Time,VSZ,Long Command">$PASSED
   ;;
   f)
   print "Key,Date,Time,Filesystem,Total KB,Used KB,Total Inodes,
   ➤ Used Inodes">$PASSED
   ;;
   c)
   print "Key,Date,Time,User,Sys,Idle,Wait">$PASSED
   ;;
   s)
   print "Key,Date,Time,List,Paged In,Paged Out,Freed,Scanned,Cycles">
   ➤ $PASSED
   ;;
   m)
   print "Key,Date,Time,Virtual Pages,Free">$PASSED
   ;;
   k)
   print "Key,Date,Time,run queue,wait queue">$PASSED
   ;;
   t)
   print "Key,Date,Time,Device Intrpts,Sys calls,Kernal Thread">$PASSED
   ;;
   w)
   print "Key,Date,Time">$PASSED
   ;;
   i)
   print "Key,Date,Time,Disk,%tm_act,Kbps,tps,Kb_read,Kb_wrtn">$PASSED
   ;;
```

```
 j)
   TEST_DISK=""
   for d in `lsdev -Cc disk|awk '{print $1}'`
   do
   TEST_DISK=$TEST_DISK",$d,$d,$d,$d,$d"
   done
   print "Key,Date,Time$TEST_DISK">$PASSED
   ;;
   a)
   print "Key,Date,Time,Page Space,Volume,VG,Size,Used">$PASSED
   ;;
   *)
   print "Not correct options"
   exit 2
   ;;
esac
}
>$DATA_HOME/Datafile2
case "$1" in
   p)
   ps -eF "%C,%u,%c,%p,%P,%x,%t,%z,%a"|grep -v "%CPU"|sort -r |
   ➤ head -5 > $FORMLOG
   ;;
   f)
   df -vk `mount|grep jfs|awk '{print $2}'`|grep -v Filesystem|
   ➤ awk '{r=$6+$7};{print $9","$2","$3","r","$6}'>$FORMLOG
   ;;
   c)
   testfile
   cat $VMFILE|awk '{print $14","$15","$16","$17}'> $FORMLOG
   ;;
   s)
   testfile
   cat $VMFILE|awk '{print $5","$6","$7","$8","$9","$10}'> $FORMLOG
   ;;
   m)
   testfile
   cat $VMFILE|awk '{print $3","$4}'> $FORMLOG
   ;;
   k)
   testfile
   cat $VMFILE|awk '{print $1","$2}'> $FORMLOG
   ;;
   t)
   testfile
   cat $VMFILE|awk '{print $11","$12","$13}'> $FORMLOG
   ;;
   w)
```

```
 who -u|sed "s/[ ][ ]*[ ]/,/g" > $FORMLOG
   ;;
   i)
   testfileio
   >$FORMLOG
   for i in `lsdev -Cc disk|awk '{print $1}'`
   do
   cat $IOFILE |grep -w $i |tail -1|awk '{print $1","$2","$3",
   ➤ "$4","$5","$6}'>>$FORMLOG
   done
   ;;
   j)
   testfileio
   WRITE=""
   >$FORMLOG
   for i in `lsdev -Cc disk|awk '{print $1}'`
   do
   WRITE=$WRITE`cat $IOFILE |grep -w $i |tail -1|awk '{print
   ➤ $2","$3","$4","$5","$6","}'`
   done
   print $WRITE>$FORMLOG
   ;;
   a)
   testfileps
   cat $PSFILE >$FORMLOG
   ;;
   *)
   print "Not correct options"
   exit 2
   ;;
esac
NO_LINES=`cat ${FORMLOG}|wc -l`
let TAIL_CHOP=NO_LINES
let HEAD_CHOP=TAIL_CHOP
cat ${FORMLOG}>$DATA_HOME/Datafile1
COUNT=0
while [ $COUNT -lt $HEAD_CHOP ]
do
   let ROTATE=HEAD_CHOP-COUNT
   let IDENT=COUNT+1
   KEY="k"$YEAR_JUL"."$HOURMIN$IDENT
   tail -$ROTATE $DATA_HOME/Datafile1 | head -1| sed "s/^/$KEY\,
   ➤ $YES_DATE\,$HM_ENTRY\,/g">>$DATA_HOME/Datafile2
```

```
 let COUNT=COUNT+1
```
#### **done**

```
sed "s/ //g" $DATA_HOME/Datafile2 > $DATA_HOME/Datafile3
SEL=`echo $1|tr "[a-z]" "[A-Z]"`
   PASSED=$DATA_HOME/${MACHINE_ID}${SEL}.TXT
   header_for_new_file $1 $PASSED
   cat $DATA_HOME/Datafile3 >> $DATA_HOME/${MACHINE_ID}${SEL}.TXT
if [ ! -f $DATA_HOME/${MACHINE_ID}${SEL}`date +%b|tr "[a-z]"
➤ "[A-Z]"`.TXT ]
then
   PASSED=$DATA_HOME/${MACHINE_ID}${SEL}`date +%b|tr "[a-z]"
   ➤ "[A-Z]"`.TXT
   header_for_new_file $1 $PASSED
fi
cat $DATA_HOME/Datafile3 >> $DATA_HOME/${MACHINE_ID}${SEL}`date +%b|
➤ tr "[a-z]" "[A-Z]"`.TXT
#end
```
These four scripts need to run before the Excel application described in the rest of this article. The resulting files must be ready for access by a PC running Excel 97.

#### PERFORMANCE STATISTICS TEXT FILES

The **control\_load** and **format** scripts produce text files using all options of the **sar** command. The only **sar** option not supported by the Excel application is **-v**, which concerns the status of processes, kernel threads, i-nodes, and file tables, whose data is not suitable for presentation in chart format. For an explanation of the structure of the text files please refer to the table in Figure 3. This table shows the columns used by Excel for the two types of file produced (**sar** daily data and **sar** averaged daily data). Use this table when creating your own charts for reports.

The **control\_load\_command** and **format\_command\_ouput** scripts produce text files using AIX system commands, such as **iostat** and **vmstat**. The only options relevant to the Excel application are:

*A* Paging space (**lsps**)

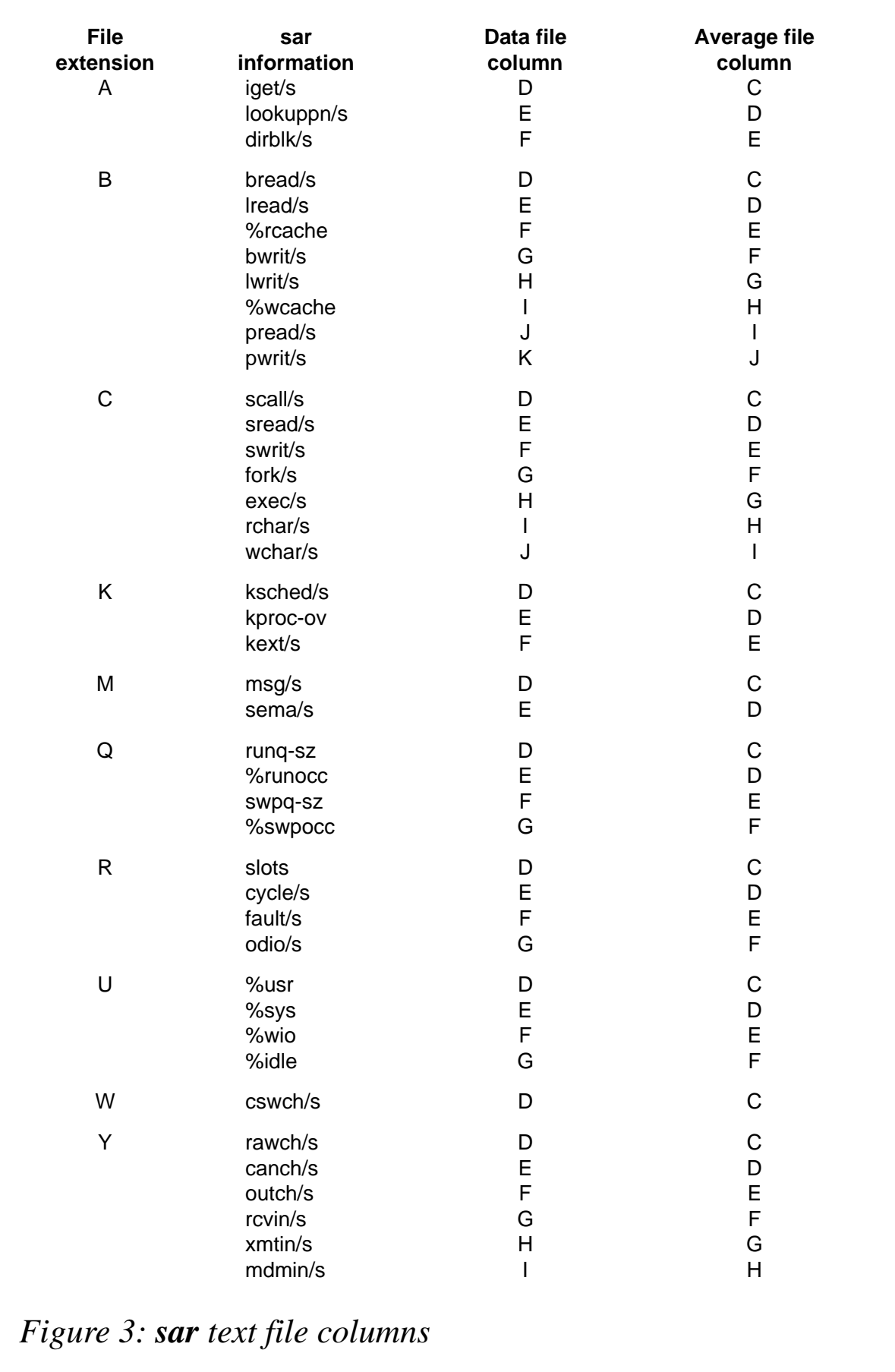

- *J* Disk information (**iostat**)
- *M* Memory (**vmstat**)
- *S* Paging space (**vmstat**)
- *T* Faults (device interrupts, system calls, and kernel).

The **J** option formats **iostat**'s output on disks into one line for each collection. This means that, when used with this Excel application, it's only suitable for systems with relatively few disks, as Excel imposes a limit of 256 columns per worksheet. If your system has many disks, it's possible to add an extra collection identifier for groups of separate disks. The other possibility is to limit the collection to (for example)

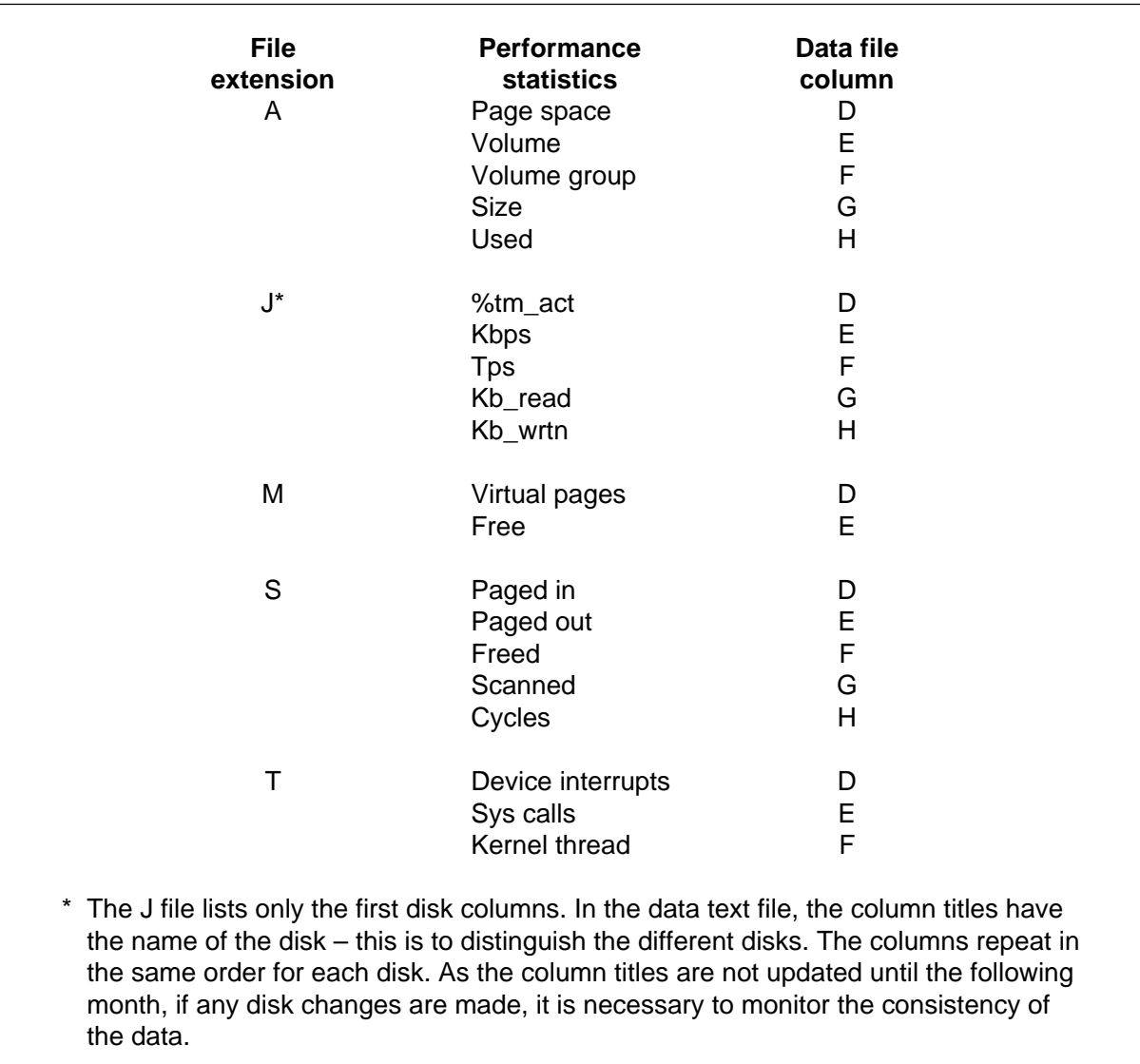

*Figure 4: Performance statistics and data file columns*

the time the disk is active (*%tm\_act*) – this increases the number of disks that can take part in each collection. Other collection identifiers could then be used to collect the rest of the information from **iostat** (*Kbps*, *tps*, *Kb\_read*, *Kb\_written*). Refer to *AIX Update* issues 28 and 29 for details of how this is done. (Our system uses RAID 5, which presents multiple SSA disks as one AIX system disk. This means that the number of disks on which to report is reduced, making it ideal for this script.)

For an explanation of the structure of the text files, refer to the table in Figure 4. This table details the columns used by Excel for this type of file (AIX system commands daily data files). Please use this table when creating charts for your reports. The scripts also produce other types of file that are either not compatible with the application or are already covered by **sar**-related statistics.

The application is geared towards data files comprising one line per collection. So, for example, data on filesystems collected using the **df** command would not be suitable. The application can, however, report on one filesystem as long as the rules discussed in previous issues of *AIX Update* on adding to the collection scripts are followed.

The text file produced by the **miles1** script in *AIX Update* Issue 34 is compatible with this application. If this file is used, it should be set up as a monthly report using the procedure to add averaged **sar** data files.

#### MACHINE\_ID VARIABLE

The scripts **control\_load** and **format\_command\_output** contain a variable called *MACHINE\_ID*. It's important that the value of this variable is different in both scripts, as the two scripts produce output files with names comprising a single-letter identifier, so this variable is used to distinguish between them. If the same *MACHINE\_ID* value is assigned to both scripts, then the single-letter identifiers should be changed to avoid a possible clash. The names of the data text files are created by Excel, and all files relating to each machine are in the same directory. It is therefore important not to overwrite any files. *MACHINE ID* should also be in capitals, as it is used to hide the data worksheet (if the name is in lower case, this action cannot be taken).

#### EXCEL 97 VBA MACROS

The application runs only on Excel 97 (while it was developed with Excel 5 and Excel 95 and uses much of the VBA code from these versions, it has since been changed to conform with Excel 97 VBA, which it now requires).

This article does not deal with differences between Excel versions, but concentrates on the use of the application under Excel 97. Should there be enough demand for it, I'll deal with running the application under Excel 95 in a later article.

To enable the code, open Excel 97 and start the VBA editor, enter the code below, and save the workbook as 'Graph System Data'.

For example, in Excel 97, choose the following menu options:

- 1 *Tools*
- 2 *Macros*
- 3 *Visual Basic Editor*

(Alternatively, use the shortcut *Alt+F11*.)

#### GRAPH SYSTEM DATA

```
'*********************************************************************
'* Graph AIX System Data
'*
'* Written By: Robert Russell
'*
'* Creates system reports
'* Using commands such as sar, iostat and vmstat
'*
'* (C)1998 Robert Russell
'*
'*********************************************************************
Public AVE_DIR, AVE_FILE, CHART_TITLE, X_TITLE, Y_TITLE
Public CHART_TYPE, SAV_EXT, SAV_DIR
Public MONTH NAME, FILE EXT, CHART COL, DOWN STOP, i, MONTH TITLE
Public PASSED, t, HOLD_DATE, CHART_SHEET
Public IT As Integer
Public SIT As Integer
Public CALC_SHEET As Worksheet
Public TEMP_SHEET As Worksheet
Public FROM_DATE, TO_DATE, FROM_TIME, TO_TIME, COLLECT, DESIGN, _
```

```
 BOX_NAME, BOX_SUM
Public MAX_TEXT, MAX_SCALE, answer, MAX_RANGE, ROUND_UP, _
   SUMMARY_DATE, CHK, OLD_NAME
Public SUM_CT, SUM_LEFT, SUM_TOP, C_CT, C_TOP, C_LEFT
Public LAST_LEFT, LAST_DES, SPACE_CT, COPY_TO_SUM, FOOTER
Public temp As String
Public DISP, EDIT SHEET, WORK SHEET, LINE, ACT, NAME SHEET, BASE,
DISP_CON
Public BOOK_NAME
Sub gsd_runsetup()
Sheets.Add
ActiveSheet.Name = "Tempry"
Cells(4, 4).Value = "Please wait, setting up application"
Application.ScreenUpdating = False
For Each sh In ActiveWorkbook.Worksheets
         Application.DisplayAlerts = False
         If sh.Name <> "Tempry" Then
         sh.Delete
         End If
         Application.DisplayAlerts = True
     Next sh
     For Each sh In ActiveWorkbook.DialogSheets
         Application.DisplayAlerts = False
         sh.Delete
         Application.DisplayAlerts = True
     Next sh
     Sheets.Add
     ActiveSheet.Name = "Control"
     ActiveWorkbook.Names.Add Name:="Auto_Open", _
       RefersToR1C1:="=builder"
     control_sheet_text
     Cells(1, 1).Select
     Sheets.Add
     ActiveSheet.Name = "Control ME"
     control_sheet_text
     Cells(1, 1).Select
     Sheets.Add
     ActiveSheet.Name = "Calculations"
     Sheets.Add
     ActiveSheet.Name = "Data"
     Sheets.Add
     ActiveSheet.Name = "sheet5"
     box_sheet_text
     Cells(1, 1).Select
     ANS = InputBox("Enter Directory to put reports", "Report _
       Directory")
     Worksheets("Data").Cells(1, 7).Value = ANS
     Worksheets("Data").Cells(1, 8).Value = Format(Now(), "mmm")
Application.DisplayAlerts = False
Worksheets("Tempry").Delete
```

```
Worksheets("Control").Select
Application.ScreenUpdating = True
ActiveWorkbook.Save
MsgBox "Application Worksheet Setup Complete"
End Sub
Sub control_sheet_text()
     ActiveSheet.Cells(1, 1).Value = "Sheet Machine ID"
     ActiveSheet.Cells(1, 2).Value = "Data Directory"
     ActiveSheet.Cells(1, 3).Value = "Full Box Name"
     ActiveSheet.Cells(1, 4).Value = "Summary File"
     ActiveSheet.Cells(1, 5).Value = "Report Date From"
     ActiveSheet.Cells(1, 6).Value = "Report Date To"
     ActiveSheet.Cells(1, 7).Value = "Report Time From"
     ActiveSheet.Cells(1, 8).Value = "Report Time To"
     ActiveSheet.Cells(1, 9).Value = "Load File Extension"
     ActiveSheet.Cells(1, 10).Value = "Data File Type"
     Columns("A:J").Select
     Selection.NumberFormat = "@"
     ActiveSheet.Range("A2:J2").Value = "END"
     Range("A1:J2").Select
     Selection.Font.Bold = True
     Columns("J:J").EntireColumn.AutoFit
     Range("A1").Select
     ActiveWindow.Zoom = 75
     Range("A1:J1").Select
     Selection.Font.Bold = True
     Columns("J:J").EntireColumn.AutoFit
     Range("A1").Select
     Columns("A:A").ColumnWidth = 10.57
     Columns("D:D").ColumnWidth = 10.29
     Columns("I:I").ColumnWidth = 10.14
     Columns("B:B").ColumnWidth = 29.71
     Columns("C:C").ColumnWidth = 13.71
     Columns("D:D").ColumnWidth = 22.43
     Range("A1:J1").Select
     border
End Sub
Sub box_sheet_text()
ActiveSheet.Cells(1, 1).Value = "File"
ActiveSheet.Cells(1, 2).Value = "Number Of Charts"
ActiveSheet.Cells(1, 3).Value = "Reduce Column Scale"
ActiveSheet.Cells(1, 4).Value = "Add to Save Name"
ch = 1
For i = 5 To 32 Step 9
     ActiveSheet.Cells(1, i).Value = "Name of Chart"
     ActiveSheet.Cells(1, i + 1).Value = "Columns To Chart"
     ActiveSheet.Cells(1, i + 2).Value = "X axis Title"
     ActiveSheet.Cells(1, i + 3).Value = "Y axis title"
     ActiveSheet.Cells(1, i + 4).Value = "Type of Chart"
     ActiveSheet.Cells(1, i + 5).Value = "Design Type"
```

```
 ActiveSheet.Cells(1, i + 6).Value = "Footer Text"
     ActiveSheet.Cells(1, i + 7).Value = "Standard Scale"
     ActiveSheet.Cells(1, i + 8).Value = "Round Up Max Scale"
     ActiveSheet.Range(Cells(4, i), Cells(4, i + 8)).Select
     Selection.Merge
     ActiveCell.FormulaR1C1 = "Chart " & ch
    ch = ch + 1Next i
     Range("A1:AN1").Select
     Selection.Font.Bold = True
     Range("A1").Select
     ActiveWindow.Zoom = 75
     Range("A1:AN1").Select
     border
End Sub
Sub border()
     With Selection
         .HorizontalAlignment = xlGeneral
         .VerticalAlignment = xlBottom
         .WrapText = True
     End With
     Selection.Borders(xlDiagonalDown).LineStyle = xlNone
     Selection.Borders(xlDiagonalUp).LineStyle = xlNone
     With Selection.Borders(xlEdgeLeft)
         .LineStyle = xlDouble
         .Weight = xlThick
         .ColorIndex = xlAutomatic
     End With
     With Selection.Borders(xlEdgeTop)
         .LineStyle = xlDouble
         .Weight = xlThick
         .ColorIndex = xlAutomatic
     End With
     With Selection.Borders(xlEdgeBottom)
         .LineStyle = xlDouble
         .Weight = xlThick
         .ColorIndex = xlAutomatic
     End With
     With Selection.Borders(xlEdgeRight)
         .LineStyle = xlDouble
         .Weight = xlThick
         .ColorIndex = xlAutomatic
     End With
     With Selection.Borders(xlInsideVertical)
         .LineStyle = xlDouble
         .Weight = xlThick
         .ColorIndex = xlAutomatic
     End With
     With Selection
         .HorizontalAlignment = xlCenter
```

```
 .VerticalAlignment = xlBottom
         .WrapText = True
     End With
End Sub
Sub add_next_line()
     Cells(1, 1).Select
     LINE = Selection.End(xlDown).Row
     Rows(LINE & ":" & LINE).Select
     Selection.Insert Shift:=xlDown
     Cells(LINE - 1, 1).Select
End Sub
Sub add_next_line_gsd()
     Cells(1, 1).Select
     If Cells(2, 1).Value <> "" Then
         LINE = Selection.End(xlDown).Row + 1
         Rows(LINE & ":" & LINE).Select
         Selection.Insert Shift:=xlDown
         Cells(LINE - 1, 1).Select
     Else
         LINE = 2
         Rows(LINE & ":" & LINE).Select
         Selection.Insert Shift:=xlDown
         Cells(LINE - 1, 1).Select
     End If
End Sub
Sub ending()
End
End Sub
Sub auto_starter()
MsgBox "Start"
builder
End Sub
Sub builder()
     SAV_DIR = Worksheets("Data").Cells(1, 7).Value _
       'C:\sysdata\data\excel books\"
     If Format(Now(), "mmm") <> Worksheets("Data").Cells(1, 8).Value _
       Then
         CONTROL_SHEET = "Control ME"
         Worksheets("Data").Cells(1, 8).Value = Format(Now(), "mmm")
     Else
         CONTROL_SHEET = "Control"
     End If
     Set TEMP_SHEET = Worksheets("Calculations")
     Worksheets(CONTROL_SHEET).Activate
     Cells(2, 1).Select
     Set A_CELL = ActiveCell
     Do While A_CELL.Value <> "END"
    LAST DES = 0SPACE CT = 0 COLLECT = ActiveCell.Value '"tplive"
```

```
FROM DATE = Format(Now() - ActiveCell.Offset(0, 4).Value,
   "dd/mm/yy")
 If ActiveCell.Offset(0, 5).Value <> "ALL" Then
     TO_DATE = Format(Now() - ActiveCell.Offset(0, 5).Value, _
       "dd/mm/yy")
     SUMMARY_DATE = TO_DATE
 Else
     TO_DATE = "ALL"
 End If
 CHK = "Y"
 FROM_TIME = ActiveCell.Offset(0, 6).Value '"00:15"
 TO_TIME = ActiveCell.Offset(0, 7).Value '"23:59"
 Application.ScreenUpdating = False
 If TO_DATE <> "ALL" Then
     MONTH_NAME = Format(FROM_DATE, "mmm")
     MONTH_TITLE = Format(FROM_DATE, "mmmm")
 Else
     MONTH_NAME = Format(FROM_DATE, "mmm")
     MONTH_TITLE = Format(FROM_DATE, "mmmm")
 End If
PASSED = 2SUM CT = 0 AVE_DIR = ActiveCell.Offset(0, 1).Value _
       '"C:\sysdata\data\manlive\"
     BOX_NAME = ActiveCell.Offset(0, 2).Value '"Manugistics"
     BOX_SUM = ActiveCell.Offset(0, 3).Value '"Manugistics Summary"
     FILE_EXT = ActiveCell.Offset(0, 8).Value '".TXT"
     SAV_EXT = ActiveCell.Offset(0, 9).Value '"DAT"
    Set CALC SHEET = Worksheets(COLLECT)
     CALC_SHEET.Select
 If BOX_SUM <> "None" Then
     tidy_summary
 End If
 LAST_LOOP = CALC_SHEET.Cells(1, 1).End(xlDown).Row
 SUM_LEFT = 1.75
 SUM_TOP = 1.75
 For i = 2 To LAST_LOOP
     Windows("Graph System Data.xls").Activate
     AVE_FILE = CALC_SHEET.Cells(i, 1).Value
     open_data_file
     graph_data
     save_out_book
 Next i
 If BOX_SUM <> "None" Then
     Windows(BOX_SUM).Activate
     hide_sheets
     For Each sh In ActiveWorkbook.Worksheets
     If sh.Visible Then
         sh.Select
         ActiveSheet.Cells(1, 1).Select
```

```
 End If
         Next sh
         '*******************Margin Setup, enables page to fit printer
         Application.DisplayAlerts = False
         ActiveWorkbook.Save
         ActiveWorkbook.Close
         Application.DisplayAlerts = False
     End If
     Worksheets(CONTROL_SHEET).Select
     ActiveCell.Offset(1, 0).Select
         Set A_CELL = ActiveCell
     Loop
Application.DisplayAlerts = False
ActiveWorkbook.Save
Application.Quit
End Sub
Sub open_data_file()
     Workbooks.OpenText FileName:=AVE_DIR & AVE_FILE & MONTH_NAME & _
      FILE EXT, Origin:= xlWindows, StartRow:=1,
       DataType:=xlDelimited, TextQualifier:= _
       xlDoubleQuote, ConsecutiveDelimiter:=False, Tab:=True, _
       Semicolon:=False, Comma:=True, Space:=False, Other:=False, _
       FieldInfo:=Array(Array(1, 1), Array(2, 4))
     If TO_DATE <> "ALL" Then
         If Format(TO_DATE, "mmm") <> Format(FROM_DATE, "mmm") Then
             OP = Format(TO_DATE, "mmm")
             Workbooks.OpenText FileName:=AVE_DIR & AVE_FILE & OP & _
              FILE EXT, Origin:= xlWindows, StartRow:=1, _
               DataType:=xlDelimited, TextQualifier:= xlDoubleQuote, _
               ConsecutiveDelimiter:=False, Tab:=True, _
               Semicolon:=False, Comma:=True, Space:=False, _
               Other:=False, FieldInfo:=Array(Array(1, 1), Array(2, 4))
             Cells(2, 1).Select
             If Selection.Value <> "" Then
                 BOT_T = Selection.End(xlDown).Row
                 Cells(2, 1).Select
                 BOT_R = Selection.End(xlToRight).Column
                 Range(Cells(2, 1), Cells(BOT_T, BOT_R)).Select
                 Selection.Copy
                 Windows(AVE_FILE & MONTH_NAME & FILE_EXT).Activate
                 Cells(1, 1).Select
                 BOT_T = Selection.End(xlDown).Row + 1
                 Cells(BOT_T, 1).Select
                 ActiveSheet.Paste
                 Application.CutCopyMode = False
                 Cells(1, 1).Select
                 Windows(AVE_FILE & OP & FILE_EXT).Activate
                 Application.DisplayAlerts = False
                 ActiveWorkbook.Close
             Else
```

```
 Application.DisplayAlerts = False
                 ActiveWorkbook.Close
                  Cells(1, 1).Select
             End If
         End If
     End If
     Cells(1, 2).Select
     If SAV_EXT = "DAT" Then
         auto_sort
     Else
     If BOX_SUM <> "None" And SAV_EXT = "AVE" Then
     Sheets(AVE_FILE & MONTH_NAME & "A").Copy Before:= _
       Workbooks(BOX_SUM).Sheets(1)
     End If
     End If
     Cells(2, 2).Select
     If Selection.Value <> "" Then
     If Cells(3, 2).Value = "" Then
         DOWN_STOP = 2
         RIGHT_STOP = Selection.End(xlToRight).Column
     Else
         DOWN_STOP = Selection.End(xlDown).Row
         RIGHT_STOP = Selection.End(xlToRight).Column
     End If
     If SAV_EXT = "AVE" Then
         MAX_RANGE = DOWN_STOP
     End If
     Else
         MsgBox "No data selected please check range of dates"
         End
     End If
     reduce_columns
End Sub
Sub reduce_columns()
HOLD = CALC_SHEET.Cells(i, 3).Value
If HOLD <> "" Then
c = 1
CHAR = Mid(HOLD, c, 1)
Do While c < Len(HOLD)
     Do Until CHAR = "1" Or CHAR = "0" Or c = (Len(HOLD) + 1)
         If CHAR <> "," Then
        COI = COI & CHAR
         End If
        c = c + 1 CHAR = Mid(HOLD, c, 1)
     Loop
     Do Until CHAR = "," Or c = (Len(HOLD) + 1)
         NUM = NUM & CHAR
        c = c + 1 CHAR = Mid(HOLD, c, 1)
```

```
 Loop
TEMP_RANGE = COL & "2:" & COL & DOWN_STOP
TEMP_SHEET.Range(TEMP_RANGE).Value = NUM
TEMP_SHEET.Range(TEMP_RANGE).Copy
Range(TEMP_RANGE).Select
     Selection.PasteSpecial Paste:=xlAll, Operation:=xlDivide, _
       SkipBlanks:= False, Transpose:=False
COL = ""
NUM = ""
Loop
End If
Application.CutCopyMode = False
End Sub
Sub save_out_book()
     SAV_BOOK = AVE_FILE & MONTH_NAME & FILE_EXT
     Application.StatusBar = "Closing " & AVE_FILE & MONTH_NAME _
       & FILE_EXT
     Windows(SAV_BOOK).Activate
     Application.DisplayAlerts = False
     If BOX_SUM = "None" Then
     D_EXT = CALC_SHEET.Cells(i, 4).Value
     Application.StatusBar = "Saving " & AVE_FILE & SAV_EXT & D_EXT
     ActiveWorkbook.SaveAs FileName:=SAV_DIR & AVE_FILE & SAV_EXT _
       & D_EXT, FileFormat:=xlNormal, Password:="", _
       WriteResPassword:="", ReadOnlyRecommended:=False, _
       CreateBackup:=False
     End If
     ActiveWorkbook.Close
     Application.StatusBar = "Finished close"
     Application.DisplayAlerts = True
End Sub
Sub graph_data()
     FIL = AVE_FILE & MONTH_NAME & FILE_EXT
     CHART_SHEET = Mid(FIL, 1, (Len(FIL) - 4))
     Windows("Graph System Data.xls").Activate
     LOOPS = CALC_SHEET.Cells(i, 2).Value * 9 + 5 - 9
     C_LEFT = -140.25
    C\_TOP = -70.5 For l = 5 To LOOPS Step 9
         Windows("Graph System Data.xls").Activate
         CHART_TITLE = BOX_NAME & " System Data for " & _
           CALC_SHEET.Cells(i, l).Value
         SUM_TITLE = CALC_SHEET.Cells(i, l).Value
         CHART_SHEET_NAME = CALC_SHEET.Cells(i, l).Value
         CHART_COL = CALC_SHEET.Cells(i, l + 1).Value
         X_TITLE = CALC_SHEET.Cells(i, l + 2).Value
         Y_TITLE = CALC_SHEET.Cells(i, l + 3).Value
         CHART_TYPE = CALC_SHEET.Cells(i, l + 4).Value
         DESIGN = CALC_SHEET.Cells(i, l + 5).Value
         FOOTER = CALC_SHEET.Cells(i, l + 6).Value
```

```
 STAN_SCALE = CALC_SHEET.Cells(i, l + 7).Value
     ROUND_UP = CALC_SHEET.Cells(i, l + 8).Value
 If BOX_SUM = "None" Then
     Windows(CHART_SHEET).Activate
     Worksheets.Add
     TEMPA = "Chart Data " & AVE_FILE & MONTH_NAME
 Else
     Windows(BOX_SUM).Activate
     If SAV_EXT = "DAT" Then
     Worksheets.Add
     End If
 End If
 If SAV_EXT = "DAT" Then
     ActiveSheet.Name = CHART_SHEET_NAME
 End If
 Do While PASSED < DOWN_STOP
 If BOX_SUM = "None" Then
     Worksheets(CHART_SHEET).Select
     Worksheets("Chart Data " & AVE_FILE & MONTH_NAME).Select
 Else
     If SAV_EXT = "DAT" Then
     Worksheets("Chart Data " & AVE_FILE & MONTH_NAME).Select
     Else
     Worksheets(AVE_FILE & MONTH_NAME & "A").Select
     End If
 End If
     select_cols
 Charts.Add
 If SAV_EXT = "DAT" Then
     ActiveChart.Location Where:=xlLocationAsObject, _
       Name:=CHART_SHEET_NAME
 Else
     ActiveChart.Location Where:=xlLocationAsNewSheet
     ActiveSheet.Name = CHART_SHEET_NAME
 End If
     ActiveChart.ChartType = xlLineMarkers
 With ActiveChart.PageSetup
     .CenterHeader = BOX_NAME & " System Data for " & _
        CHART_SHEET_NAME
     .Orientation = xlLandscape
     .PaperSize = xlPaperA4
     .CenterFooter = FOOTER
 End With
     ActiveChart.ChartArea.AutoScaleFont = False
 With ActiveChart
     .HasTitle = True
     If SAV_EXT = "DAT" Then
     .ChartTitle.Characters.Text = Format(HOLD_DATE, "ddd") & _
       " " & HOLD_DATE
     Else
```

```
 .ChartTitle.Characters.Text = "Averages for " & _
       CHART_SHEET_NAME & " for " & MONTH_TITLE
     End If
     .Axes(xlCategory, xlPrimary).HasTitle = True
     .Axes(xlCategory, xlPrimary).AxisTitle.Characters.Text = _
       X_TITLE
     .Axes(xlValue, xlPrimary).HasTitle = True
     .Axes(xlValue, xlPrimary).AxisTitle.Characters.Text = Y_TITLE
 End With
 Application.StatusBar = CHART_TITLE & " " & HOLD_DATE
 ActiveChart.Axes(xlCategory).TickLabels.Orientation = xlUpward
 format_chart
 If CHART_TYPE = "xlColumnStacked100" Then
     ActiveChart.ChartType = xlColumnStacked100
 End If
 If CHART_TYPE = "xlLineMarkers" Then
     ActiveChart.ChartType = xlLineMarkers
 End If
 If CHART_TYPE = "xlColumnStacked" Then
     ActiveChart.ChartType = xlColumnStacked
 End If
 If CHART_TYPE = "xlLineStacked" Then
     ActiveChart.ChartType = xlLineStacked
 End If
     If STAN_SCALE = "Y" Then
         With ActiveChart.Axes(xlValue)
              .MinimumScale = 0
              .MaximumScale = MAX_SCALE
              .MinorUnitIsAuto = True
              .MajorUnitIsAuto = True
              .Crosses = xlAutomatic
         End With
     End If
C_C<sup>T</sup> = C_C<sup>T</sup> + 1
IT = 0 ACT_CHART = "Chart " & C_CT
IT = (CCT / 2)IT = IT * 2 If SAV_EXT <> "AVE" Then
 If DESIGN = 1 Then
 ActiveSheet.Shapes(ACT_CHART).ScaleWidth 1.17, msoFalse, _
   msoScaleFromTopLeft
 ActiveSheet.Shapes(ACT_CHART).IncrementLeft C_LEFT
 ActiveSheet.Shapes(ACT_CHART).IncrementTop C_TOP
 If IT <> C_CT Then
     C_LEFT = 195
 Else
     C_TOP = C_TOP + 148
     C_LEFT = -140.25
     If C_CT = 6 Or C_CT = 12 Or C_CT = 18 Or C_CT = 24 Or _
```

```
 C_CT = 30 Then
            C TOP = C TOP + 2 End If
     End If
     Else
     ActiveSheet.Shapes(ACT_CHART).ScaleWidth 2.335, msoFalse, _
       msoScaleFromTopLeft
     ActiveSheet.Shapes(ACT_CHART).IncrementLeft C_LEFT
     ActiveSheet.Shapes(ACT_CHART).IncrementTop C_TOP
     C_TOP = C_TOP + 148
         If C_CT = 3 Or C_CT = 6 Or C_CT = 9 Or C_CT = 12 Or _
           C_CT = 15 Then
            C TOP = C TOP + 2 End If
         If C_CT = 18 Or C_CT = 21 Or C_CT = 24 Or C_CT = 27 Or _
           C_CT = 30 Then
            C TOP = C TOP + 3 End If
     End If
     TEMP_DATE = Format(HOLD_DATE, "dd/mm/yy")
     TIT_DATE = Format(SUMMARY_DATE, "dd.mm.yy")
     If TEMP_DATE = SUMMARY_DATE And BOX_SUM <> "None" Then
        SUM CT = SUM CT + 1SPACE CT = SPACE CT + 1 ActiveChart.ChartArea.Copy
         Windows(BOX_SUM).Activate
         If CHK = "Y" Then
             Worksheets.Add
             ActiveSheet.Name = TIT_DATE & " Charts"
            CHK = "N" Else
             SHT = TIT_DATE & " Charts"
             Worksheets(SHT).Select
         End If
Cells(1, 1).Select
         ActiveSheet.Paste
     Application.CutCopyMode = False
     With ActiveChart
         .HasTitle = True
         .ChartTitle.Characters.Text = SUM_TITLE '& " for " & HOLD_DATE
     End With
     With ActiveChart.PageSetup
         .CenterHeader = BOX_NAME & " System Stats for " & _
           CHART_SHEET_NAME & " on " & SUMMARY_DATE
         .Orientation = xlLandscape
         .PaperSize = xlPaperA4
     End With
     With ActiveSheet.PageSetup
         .CenterHeader = BOX_NAME & " System Stats " & SUMMARY_DATE
         .LeftMargin = Application.InchesToPoints(0.75)
```

```
 .RightMargin = Application.InchesToPoints(0.75)
         .TopMargin = Application.InchesToPoints(1)
         .HeaderMargin = Application.InchesToPoints(0.5)
         .FooterMargin = Application.InchesToPoints(0.5)
         .BottomMargin = Application.InchesToPoints(0.85)
         .Orientation = xlLandscape
         .PaperSize = xlPaperA4
         .CenterFooter = FOOTER
     End With
     SMY_CHART = "Chart " & SUM_CT
     SIT = (SUM_CT / 2)
    SIT = SIT * 2If DESIGN = 1 Then
     ActiveSheet.Shapes(SMY_CHART).ScaleWidth 1.17, msoFalse, _
       msoScaleFromTopLeft
     ActiveSheet.Shapes(SMY_CHART).IncrementLeft SUM_LEFT
     ActiveSheet.Shapes(SMY_CHART).IncrementTop SUM_TOP
     If LAST_LEFT = 1.5 And LAST_DES = 1 Or SUM_CT = 1 Then
         SUM_LEFT = 337.75
         LAST_LEFT = 337.75
     Else
         If LAST_DES <> 2 Then
             SUM_TOP = SUM_TOP + 148.25
             SUM_LEFT = 1.5
             LAST_LEFT = 1.5
         Else
             SUM_LEFT = 337.75
             LAST_LEFT = 337.75
         End If
     End If
     If SPACE_CT = 6 Or SPACE_CT = 12 Or SPACE_CT = 18 Or _
       SPACE_CT = 24 Or SPACE_CT = 30 Then
         SUM_TOP = SUM_TOP + 2
     End If
     LAST_DES = 1
     Else
     If LAST_DES = 1 And LAST_LEFT = 337.75 Then
         SUM_TOP = SUM_TOP + 148.25
         SUM_LEFT = 1.5
         SPACE_CT = SPACE_CT + 1
     End If
     ActiveSheet.Shapes(SMY_CHART).ScaleWidth 2.335, msoFalse, _
       msoScaleFromTopLeft
     ActiveSheet.Shapes(SMY_CHART).IncrementLeft SUM_LEFT
     ActiveSheet.Shapes(SMY_CHART).IncrementTop SUM_TOP
     SUM_TOP = SUM_TOP + 148.25
     SUM_LEFT = 1.5
    SPACE CT = SPACE CT + 1 If SPACE_CT = 6 Or SPACE_CT = 12 Or SPACE_CT = 18 Or _
           SPACE_CT = 24 Or SPACE_CT = 30 Then
```

```
 SUM_TOP = SUM_TOP + 2
         End If
         LAST_DES = 2
     End If
     End If
     If BOX_SUM = "None" Then
         Windows(CHART_SHEET).Activate
     Else
         Windows(BOX_SUM).Activate
         Worksheets(CHART_SHEET_NAME).Select
     End If
     End If
     Loop
    C_CCT = 0
     C_LEFT = -140.25
    C TOP = -70.5PASSED = 2 MAX_SCALE = 0
     With ActiveSheet.PageSetup
         .CenterHeader = BOX_NAME & "System Data for " & _
           CHART_SHEET_NAME
         .LeftMargin = Application.InchesToPoints(0.75)
         .RightMargin = Application.InchesToPoints(0.75)
         .TopMargin = Application.InchesToPoints(1)
         .HeaderMargin = Application.InchesToPoints(0.5)
         .FooterMargin = Application.InchesToPoints(0.5)
         .BottomMargin = Application.InchesToPoints(0.85)
         .Orientation = xlLandscape
         .PaperSize = xlPaperA4
         .CenterFooter = FOOTER
     End With
     If SAV_EXT <> "AVE" Then
         ActiveSheet.Cells(1, 1).Select
     End If
     Next l
End Sub
Sub select_cols()
     If SAV_EXT = "DAT" Then
         HOLD_DATE = Cells(PASSED, 2).Value
         t = PASSED
         START_POS = PASSED
         Do While HOLD_DATE = Cells(t, 2).Value
            t = t + 1 Loop
         END_POS = t - 1
        PASSED = tSEL = 1 Else
         START_POS = 2
         END_POS = DOWN_STOP
```

```
 PASSED = DOWN_STOP
        SEL = 1 End If
     Do While SEL <= Len(CHART_COL)
         ADD_COL = Mid(CHART_COL, SEL, 1)
     If Mid(CHART_COL, SEL + 1, 1) = "+" Then
     SEL = SEL + 2
     ADD_COL = ADD_COL & Mid(CHART_COL, SEL, 1)
     End If
         If SEL < Len(CHART_COL) Then
         ADD_TEXT = ADD_COL & "1," & ADD_COL & START_POS & ":" _
           & ADD_COL & END_POS & ","
        If ADD COL \langle \rangle "C" And SAV EXT = "DAT" Or ADD COL \langle \rangle "B"
           And SAV_EXT = "AVE" Then
         MAX_ADD = ADD_COL & "2:" & ADD_COL & MAX_RANGE & ","
         End If
         Else
         ADD_TEXT = ADD_COL & "1," & ADD_COL & START_POS & ":" _
           & ADD_COL & END_POS
         MAX_ADD = ADD_COL & "2:" & ADD_COL & MAX_RANGE
         End If
         SEL_TEXT = SEL_TEXT & ADD_TEXT
         MAX_TEXT = MAX_TEXT & MAX_ADD
     SEL = SEL + 1
     Loop
     Cells(1, 1).Select
     Max_Num_For_Scale
     Range(SEL_TEXT).Select
End Sub
Sub format_chart()
     ActiveChart.Axes(xlCategory).Select
     Selection.TickLabels.AutoScaleFont = False
     With Selection.TickLabels.Font
         .Name = "Arial"
         .FontStyle = "Regular"
         .Size = 8
     End With
     ActiveChart.Axes(xlValue).Select
     Selection.TickLabels.AutoScaleFont = False
     With Selection.TickLabels.Font
         .Name = "Arial"
         .FontStyle = "Regular"
         .Size = 8
     End With
     ActiveChart.Legend.Select
     Selection.AutoScaleFont = False
     With Selection.Font
         .Name = "Arial"
         .FontStyle = "Regular"
         .Size = 8
```

```
 End With
     ActiveChart.Axes(xlCategory).AxisTitle.Select
     Selection.AutoScaleFont = False
     With Selection.Font
         .Name = "Arial"
         .FontStyle = "Bold"
         .Size = 6
     End With
     ActiveChart.Axes(xlValue).AxisTitle.Select
     Selection.AutoScaleFont = False
     With Selection.Font
         .Name = "Arial"
         .FontStyle = "Bold"
         .Size = 6
     End With
     ActiveChart.ChartTitle.Select
     Selection.AutoScaleFont = False
     With Selection.Font
         .Name = "Arial"
         .FontStyle = "Regular"
         .Size = 10
     End With
     ActiveChart.PlotArea.Select
     Selection.Interior.ColorIndex = xlNone
End Sub
Sub auto_sort()
     TEMP_FROM = Format(FROM_DATE, "mm/dd/yy")
     Selection.AutoFilter
     If TO_DATE <> "ALL" Then
     TEMP_TO = Format(TO_DATE, "mm/dd/yy")
     Selection.AutoFilter Field:=2, Criteria1:=">=" & TEMP_FROM, _
       Operator:=xlAnd, Criteria2:="<=" & TEMP_TO
     End If
     Selection.AutoFilter Field:=3, Criteria1:=">=" & FROM_TIME, _
       Operator:=xlAnd, Criteria2:="<=" & TO_TIME
     Cells(1, 1).Select
     TEMP_END = Selection.End(xlDown).Row
     TEMP_RIGHT = Selection.End(xlToRight).Column
     Range(Cells(1, 1), Cells(TEMP_END, TEMP_RIGHT)).Select
     Selection.Copy
     Worksheets.Add
     ActiveSheet.Name = "Chart Data " & AVE_FILE & MONTH_NAME
     Cells(1, 1).Select
     ActiveSheet.Paste
     Cells(1, 1).Select
     MAX_RANGE = Selection.End(xlDown).Row
     Application.CutCopyMode = False
     If BOX_SUM <> "None" Then
     Sheets("Chart Data " & AVE_FILE & MONTH_NAME).Copy _
       Before:=Workbooks(BOX_SUM).Sheets(1)
```

```
 End If
     End Sub
Sub tidy_summary()
p = "n"
For Each z In Workbooks
If z.Name = BOX_SUM & ".xls" Then
p = "found"
End If
Next z
If p <> "found" Then
     Workbooks.Open FileName:= SAV_DIR & BOX_SUM & ".xls"
End If
Windows(BOX_SUM).Activate
Application.DisplayAlerts = False
For Each z In Sheets
If z.Name <> "Sheet1" And Mid(z.Name, 1, 3) <> "AVE" Then
     z.Delete
End If
Next z
Application.DisplayAlerts = True
End Sub
Sub Max_Num_For_Scale()
     Dim myRange As Range
     If SAV_EXT = "DAT" Then
     Set myRange = Worksheets("Chart Data " & AVE_FILE & _
       MONTH_NAME).Range(MAX_TEXT)
     Else
     Set myRange = Worksheets(AVE_FILE & MONTH_NAME & _
       "A").Range(MAX_TEXT)
     End If
     answer = Application.Max(myRange)
     If ROUND_UP < 0 Then
         MAX_SCALE = Application.RoundUp(answer, ROUND_UP)
         If MAX_SCALE = 0 Then
            MAX SCALE = 1
         End If
     Else
         MAX_SCALE = ROUND_UP
     End If
     MAX_TEXT = ""
End Sub
Sub hide_sheets()
For Each z In Sheets
If Mid(z.Name, 1, 5) = "Chart" Or Mid(z.Name, 1, 3) = _
   Mid(AVE_FILE, 1, 3) Then
     z.Select
     ActiveWindow.SelectedSheets.Visible = False
End If
Next z
End Sub
```

```
Sub tester()
Worksheets("Data").Cells(1, 8).Value = Format(Now(), "mmm")
End Sub
Sub include()
For Each sh In ActiveWorkbook.Worksheets
     If sh.Visible Then
         sh.Select
         ActiveSheet.Cells(1, 1).Select
     End If
     Next sh
End Sub
Sub default_report_setup()
Application.ScreenUpdating = False
Application.DisplayAlerts = False
NAME1 = InputBox("Enter full name of RS6000 ", "Full Name")
If NAME1 = "" Then
     End
End If
DIR1 = InputBox("Enter data dir (e.g. c:\data\boxname\) ", _
   "Data Directory ")
If DIR1 = "" Then
     End
End If
VAR1 = InputBox("Enter the variable MACHINE_ID from the " + _
   "control_load script ", "MACHINE_ID variable")
If VAR1 = "" Then
     End
End If
     temp = Worksheets("Data").Cells(1, 7).Value
     Workbooks.Add
     ActiveWorkbook.SaveAs FileName:=temp & NAME1 & " summary", _
       FileFormat:=xlNormal, Password:="", WriteResPassword:="", _
       ReadOnlyRecommended:=False, CreateBackup:=False
     ActiveWorkbook.Close
     Workbooks.Add
     ActiveWorkbook.SaveAs FileName:=temp & NAME1 & _
       " monthly summary", FileFormat:=xlNormal, Password:="", _
       WriteResPassword:="", ReadOnlyRecommended:=False, _
       CreateBackup:=False
     ActiveWorkbook.Close
     Worksheets("Control").Select
     Cells(1, 1).Select
     LINE = Selection.End(xlDown).Row
     Rows(LINE & ":" & LINE).Select
     Selection.Insert Shift:=xlDown
     Cells(LINE, 1).Select
     Cells(LINE, 1).Value = NAME1
     Cells(LINE, 2).Value = DIR1
     Cells(LINE, 3).Value = NAME1
     Cells(LINE, 4).Value = NAME1 & " summary"
```

```
 Cells(LINE, 5).Value = "1"
 Cells(LINE, 6).Value = "1"
 Cells(LINE, 7).Value = "00:00"
 Cells(LINE, 8).Value = "23:59"
 Cells(LINE, 9).Value = ".TXT"
 Cells(LINE, 10).Value = "DAT"
 temp = "Y"
             For Each sh In ActiveWorkbook.Worksheets
                  Application.DisplayAlerts = False
                  If sh.Name = NAME1 Then
                      temp = "N"
                  End If
             Next sh
 If temp = "Y" And NAME1 <> "" Then
     Sheets("sheet5").Select
     Sheets("sheet5").Copy Before:=Sheets(5)
     ActiveSheet.Name = NAME1
     ActiveWorkbook.Names("Auto_Open").Delete
 Else
     MsgBox "Problem Sheet already exists"
 End If
 Rows("2:2").Select
 Selection.Insert Shift:=xlDown
 Rows("2:2").Select
 With Selection
     .VerticalAlignment = xlBottom
     .WrapText = True
     .Orientation = 0
     .ShrinkToFit = False
     .MergeCells = False
 End With
 Cells(1, 1).Select
 Cells(2, 1).Value = VAR1 & "U"
 Cells(2, 2).Value = 3
 Cells(2, 5).Value = "CPU Statistics"
 Cells(2, 6).Value = "CDEFG"
 Cells(2, 15).Value = "CDE"
 Cells(2, 24).Value = "CF"
 set_c_up
 NAME2 = NAME1 & " indy"
 Worksheets("Control ME").Select
 Cells(1, 1).Select
 LINE = Selection.End(xlDown).Row
 Rows(LINE & ":" & LINE).Select
 Selection.Insert Shift:=xlDown
 Cells(LINE, 1).Select
 Cells(LINE, 1).Value = NAME2
 Cells(LINE, 2).Value = DIR1
 Cells(LINE, 3).Value = NAME1
 Cells(LINE, 4).Value = "None"
```

```
 Cells(LINE, 5).Value = "6"
 Cells(LINE, 6).Value = "ALL"
 Cells(LINE, 7).Value = "00:00"
 Cells(LINE, 8).Value = "23:59"
 Cells(LINE, 9).Value = ".TXT"
 Cells(LINE, 10).Value = "DAT"
 temp = "Y"
             For Each sh In ActiveWorkbook.Worksheets
                  Application.DisplayAlerts = False
                  If sh.Name = NAME2 Then
                      temp = "N"
                  End If
             Next sh
 If temp = "Y" And NAME2 <> "" Then
     Sheets("sheet5").Select
     Sheets("sheet5").Copy Before:=Sheets(5)
     ActiveSheet.Name = NAME2
     ActiveWorkbook.Names("Auto_Open").Delete
 Else
     MsgBox "Problem Sheet already exists"
 End If
 Rows("2:2").Select
 Selection.Insert Shift:=xlDown
 Rows("2:2").Select
 With Selection
     .VerticalAlignment = xlBottom
     .WrapText = True
     .Orientation = 0
     .ShrinkToFit = False
     .MergeCells = False
 End With
 Cells(1, 1).Select
 Cells(2, 1).Value = VAR1 & "U"
 Cells(2, 2).Value = 3
 Cells(2, 5).Value = "CPU Statistics"
 Cells(2, 6).Value = "CDEFG"
 Cells(2, 15).Value = "CDE"
 Cells(2, 24).Value = "CF"
 set_c_up
 NAME2 = NAME1 & " ave"
 Worksheets("Control ME").Select
 Cells(1, 1).Select
 LINE = Selection.End(xlDown).Row
 Rows(LINE & ":" & LINE).Select
 Selection.Insert Shift:=xlDown
 Cells(LINE, 1).Select
 Cells(LINE, 1).Value = NAME2
 Cells(LINE, 2).Value = DIR1
 Cells(LINE, 3).Value = NAME1
 Cells(LINE, 4).Value = NAME1 & " monthly summary"
```

```
 Cells(LINE, 5).Value = "6"
     Cells(LINE, 6).Value = "6"
     Cells(LINE, 7).Value = "00:00"
     Cells(LINE, 8).Value = "23:59"
     Cells(LINE, 9).Value = "A.TXT"
     Cells(LINE, 10).Value = "AVE"
     temp = "Y"
                  For Each sh In ActiveWorkbook.Worksheets
                      Application.DisplayAlerts = False
                      If sh.Name = NAME2 Then
                          temp = "N"
                      End If
                 Next sh
     If temp = "Y" And NAME2 <> "" Then
         Sheets("sheet5").Select
         Sheets("sheet5").Copy Before:=Sheets(5)
         ActiveSheet.Name = NAME2
         ActiveWorkbook.Names("Auto_Open").Delete
     Else
         MsgBox "Problem Sheet already exists"
     End If
     Rows("2:2").Select
     Selection.Insert Shift:=xlDown
     Rows("2:2").Select
     With Selection
         .VerticalAlignment = xlBottom
         .WrapText = True
         .Orientation = 0
         .ShrinkToFit = False
         .MergeCells = False
     End With
     Cells(1, 1).Select
     Cells(2, 1).Value = VAR1 & "U"
     Cells(2, 2).Value = 3
     Cells(2, 5).Value = "CPU Statistics"
     Cells(2, 6).Value = "BCDEF"
     Cells(2, 15).Value = "BCD"
     Cells(2, 24).Value = "BE"
     set_c_up
     Worksheets("Control").Select
     Application.ScreenUpdating = True
     ActiveWorkbook.Save
     MsgBox "Default Reports Setup Complete"
End Sub
Sub set_c_up()
     Cells(2, 7).Value = "Date/Time"
     Cells(2, 8).Value = "%"
     Cells(2, 9).Value = "xlColumnStacked100"
     Cells(2, 10).Value = "2"
     Cells(2, 11).Value = "Default Report ((c)1998 Robert Russell)"
```

```
 Cells(2, 12).Value = "N"
     Cells(2, 14).Value = "User + System CPU Stats"
     Cells(2, 16).Value = "Date/Time"
     Cells(2, 17).Value = "%"
     Cells(2, 18).Value = "xlLineStacked"
     Cells(2, 19).Value = "1"
     Cells(2, 20).Value = "Default Report ((c) 1998 Robert Russell)" _
       & Chr(13) & "Report shows TOTAL of %usr+%sys"
     Cells(2, 21).Value = "Y"
     Cells(2, 22).Value = "100"
     Cells(2, 23).Value = "%WIO CPU Stats"
     Cells(2, 25).Value = "Date/Time"
     Cells(2, 26).Value = "%"
     Cells(2, 27).Value = "xlLineMarkers"
     Cells(2, 28).Value = "1"
     Cells(2, 29).Value = "Default Report ((c) 1998 Robert Russell)"
     Cells(2, 30).Value = "Y"
     Cells(2, 31).Value = "100"
     End Sub
Sub page_setup_margins()
     For Each p In ActiveWorkbook.Sheets
         p.PageSetup.BottomMargin = Application.InchesToPoints(1.18)
         p.PageSetup.BlackAndWhite = False
     Next p
End Sub
```
*This article concludes in next month's issue of AIX Update.*

*Robert Russell (UK)*  $\heartsuit$  Xephon 1998

#### **Disk usage in megabytes**

The **du** command is used to display how much disk space is used in directories and subdirectories. The output of this command displays disk usage in blocks.

The short script in this article, **mb** (for megabytes), displays disk usage in megabytes as well as blocks. I hope it proves useful in its own right (the technique used in its implementation may also prove useful).

#### MB

```
#!/bin/ksh
#
# mb
#
# Display contents of subdirectories as blocks and megabytes
#
# Author: John Rainford, 1998
#
BLOCKSIZE=512 # For AIX
DO_main ()
{
        du $* | \
        awk '{printf "%8d blocks, %8.3f Mb %s\n", \
                $1, $1 * '$BLOCKSIZE' / (1024 * 1024), $2}'
}
```

```
DO_main $*
```
Output of typical **du** command:

**\$ du**

**12 ./classes/ok 4 ./classes/try 74 ./classes 756 .**

Output of **mb** script:

```
$ mb
      12 blocks, 0.006 Mb ./classes/ok
      4 blocks, 0.002 Mb ./classes/try
 74 blocks, 0.036 Mb ./classes
 652 blocks, 0.318 Mb ./guide
     756 blocks, 0.369 Mb .
```
Note that the script allows for parameter such as **-s** (summary). For more details of the **du** command, consult the relevant **man** pages; many of **du**'s options are applicable to **mb** – for example:

**\$ mb -s 756 blocks, 0.369 Mb .**

*John Rainford VP of Development PassGo Technologies (UK)* © Xephon 1998

### <span id="page-47-0"></span>**A function to change passwords on AIX**

The ready-to-compile function *ChangePassword()* is useful when you need to change the password for any userid without answering the questions provided by **chpwd** shell command. The process that uses the *ValidUser()* function must be running with *root* permissions. It also works fine if you use a NIS server.

```
CHANGEPASSWORD()
```

```
/*
** chpasswd.h
**
** Password changement function
**
*/
#define CHANGE_OK 0
#define CHANGE_KO 1
int ChangePassword(char *szUserid, char *szClearOldPass, char
*szClearNewPass);
/*
** chpasswd.c
**
** Password change routine
**
*/
/*
  *-------------------------------------------------------------------
  * include section
  *-------------------------------------------------------------------
  */
#include <stdlib.h>
#include <stddef.h>
#include <errno.h>
#include "chpasswd.h"
/*
  *-------------------------------------------------------------------
  * ChangePassword - Perform password change
 *
```

```
 * Arguments
 * szUserid - Userid
 * szClearOldPass - Old password (not encrypted)
 * szClearNewPass - New password (not encrypted)
  *
 * Return
 * CHANGE_OK if change was performed correctly
 * CHANGE_KO if change was performed incorrectly
 *-------------------------------------------------------------------
 */
int
ChangePassword ( char *szUserid,
                 char *szClearOldPass,
                  char *szClearNewPass )
{
     int i;
     int nReenter;
     char *sMsg;
     char szResponse[20];
     /*
     ** chpass routine call
     */
     for ( i=0; i<4; i++ )
     {
         switch ( i )
         {
         case 0:
         case 1:
             strcpy(szResponse,szClearOldPass);
             break;
         case 2:
         case 3:
             strcpy(szResponse,szClearNewPass);
             break;
         }
         if ( chpass(szUserid,szResponse,&nReenter,&sMsg) )
                    return(CHANGE_KO);
     }
     return (CHANGE_OK);
}
```
*Marco Pirini System Administrator (Italy)* © Marco Pirini 1998

# <span id="page-49-0"></span>**New C and C++ compilers from IBM**

One of the main reasons for the widespread adoption of the Unix operating system by the computing industry is its superiority as a development platform. The availability of common development tools, such as **make**, **sccs**, **awk**, **sed**, and **m4**, combined with Unix's flat (non-segmented) memory model and the power of RISC processors, has given rise to a powerful development environment. In addition to this, X-Windows and Motif provide support for advanced GUI development and deployment. These days Unix systems are used mostly as servers, with Wintel-based PCs taking the role of development workstations. Nevertheless, there are some developments that are still carried out on Unix systems, which means that appropriate software tools are still being released for this platform.

In this article I am going to describe the new C and  $C_{++}$  compilers released by IBM for RS/6000 machines operating under version 4.3 of the AIX operating system. I'll also describe features of another development tool, VisualAge for C++ Professional for AIX , which is to be announced by IBM in the near future.

#### C FOR AIX 4.3

The C for AIX 4.3 compiler is a straight replacement for C for AIX 4.1. This compiler is installed in the */usr/vac* subdirectory and is supported under all releases of AIX 4. Both it and the product it replaces can be installed concurrently on your system, which may assist developers to port applications to the new environment.

In order to use the compiler, the developer should add the directory */ usr/vac/bin* to the path variable of its default shell or use the full path name of the compiler driver, for instance, */usr/vac/bin/xlc*. Another possibility is to run the */usr/vac/bin/replaceCSET* script, which replaces links to compiler driver commands in */usr/bin* with ones to */usr/vac/ bin*, thus migrating from older versions of the compiler.

The compiler's documentation is supplied in HTML format and can be viewed using Netscape by loading the following location: *file:/usr/ vac/html/en\_US/index.htm*.

The most important innovation of this product is support for the generation of 64-bit programs. Both 32-bit and 64-bit programs can be generated by the compiler, the default being 32-bit code. In order to generate 64-bit programs, the developer must invoke the compiler using the **-q64** option. The **-qwarn64** option causes the compiler to issue warnings about code that might be problematic in a 64-bit environment. In addition, the **lint** command (with the **-t** option) has been extended to perform checks for similar problems. In my opinion, the most thorough checks are performed when the compiler is invoked with both the **-q64** and **-qwarn64** options.

Other notable additions are in the area of heap memory allocation. For a start, you can now utilize multiple heap memory pools. The main reason to use this technique is to improve program performance. This is achieved by reducing the contention involved with access to the single common heap provided by the run-time environment as a default. The gain is especially significant for programs that contain multiple threads. The programmer may also dedicate heaps for specific data structures, thereby reducing memory fragmentation and paging caused by sharing a single default memory heap among a number of data structures. Additionally, it's now possible to deallocate the whole heap in one operation, without performing the timeconsuming process of scanning data-structures. Another important new feature of the compiler's memory management system is the use of the 'debug version' of system calls involved in memory management. The compiler option **-qheapdebug** automatically maps all memory management system calls to their debug version. The names of the debug functions are prefixed by *\_debug\_* (for example, debug malloc), and they are defined in *<malloc.h>* and *<stdlib.h>*. The names of heap-specific functions are prefixed with *\_debug\_u* (for example, *\_debug\_umalloc*), and are defined in *<umalloc.h>*.

The following table summarizes the debugging functions available for both standard and user-defined heaps.

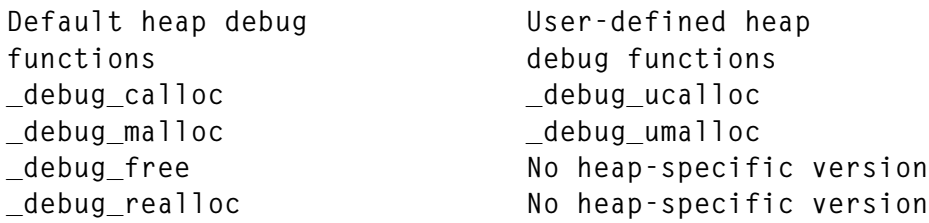

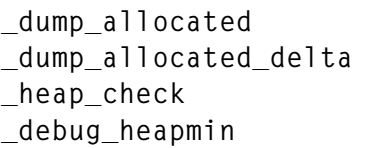

**\_dump\_allocated \_udump\_allocated \_dump\_allocated\_delta \_udump\_allocated\_delta \_heap\_check \_uheap\_check \_debug\_heapmin \_debug\_uheapmin**

The last four functions are non-standard and do the following tasks:

• *\_dump\_allocated*

Print information to *stderr* about each memory block currently allocated by regular or debug functions. This function should be called explicitly by the programmer.

• *dump\_allocated\_delta* 

Print information to *stderr* about each memory block allocated by regular or debug functions since the last call to *\_dump\_allocated* or *dump* allocated delta. This function should also be called explicitly by the programmer.

• *heap check* 

Checks all memory blocks allocated or freed in order to verify that the bounds of allocated or freed blocks have not been overwritten. All errors found are reported to *stderr*. This function is called automatically by all the debug functions, and it may also be called explicitly at any point in a program.

• *debug heapmin* 

Debug version of system call that releases all unused memory from the default or user-defined heap.

Additional debug versions exist for the following memory and string manipulation functions from the standard C library:

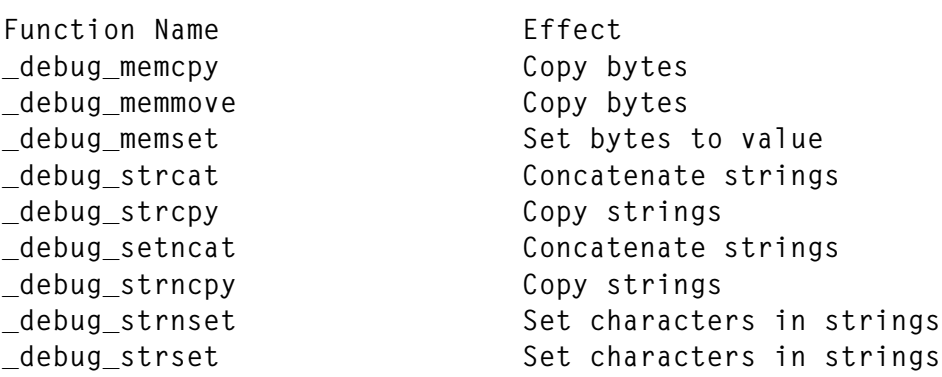

This release of C for AIX uses the License Management System instead of iFOR/LS for licence management. The file */usr/vac/ README.license* contains instructions for licence set up.

#### IBM C AND C++ COMPILERS FOR AIX VERSION 3.6

IBM C and C++ Compilers for AIX Version 3.6 (one product) replaces CSet++ 3.1.4 for AIX 4. This compiler is installed in the */usr/ibmcxx* subdirectory and is supported under all releases of AIX 4. It should be noted that the replaced product (CSet++) is unsupported under AIX 4.3.

Some incompatibilities have been reported between the run-time support of  $C_{++}$  Version 3.6 and programs compiled by  $CSet_{++}$  under versions prior to AIX 4.3. These issues were fixed by PTFs combined into Release 3.6.4 of the C and C++ Compilers product. The fixes also provide support for the creation of 64-bit C++ programs.

To use the compiler, developers should use one of three options: use the full path name of the compiler driver, edit its path variable, or run the */usr/ibmcxx/bin/replaceCSET* script.

The compiler's HTML documentation is installed in */usr/ibmcxx/ html/en\_US/index.htm*.

This product's C component is identical to the C for AIX 4.3 product. For this reason I'll spend the rest of this article discussing the C++ component. It seems that IBM's priority was to provide a 64-bit C++ compiler as quickly as possible. The product consequently lacks many of the development tools that were part of its predecessor, CSet++. Among these are the Source Code Browser, Makefile Builder, LPEX Editor, Test Coverage, and HeapView Debugger.

The integration of these tools with the CDE GUI environment has also been lost. The only tool that is supplied is the XLDB graphical source code debugger. Also bear in mind that the compiler lags severely behind current C++ draft standards.

The product is supplied with IBM Open Class libraries that contain a rich set of GUI and Collection Classes. The libraries are supplied both as object code and as source. Unfortunately, it is not possible to recreate the object code from the source files, which are supplied for reference and debugging use only.

The STL Collections Library, a must for any truly portable C++ development, is included 'as is' without any IBM support. This

version of the STL Collections library is from Silicon Graphics, with slight modifications for compatibility with the IBM  $\overrightarrow{C}$  and  $\overrightarrow{C}$ ++ Compilers product.

SGI has two versions of the libraries – a full version and a restricted version that does not depend on compiler default template parameters. The library included is based on the SGI restricted version.

There is a great deal of overlap in functionality between the  $C++STL$ Collections library and the IBM Collections library. STL, being part of future C++ standard, should be the preferred solution for creating general-purpose abstract data structure classes for new applications.

The compiler, and most of the libraries supplied with it, are delivered on three separate CD-ROMs containing versions of the product for AIX, OS/2, Windows 95, and Windows NT. It is therefore possible to utilize this product for developing software that is easily ported between these operating systems.

#### VISUALAGE FOR C++ PROFESSIONAL FOR AIX V4.0

The long-awaited AIX version of VisualAge for C++ was recently released by IBM. Version 3.6 of VisualAge for  $C++$  (which is for OS/ 2 and Windows only) provides an Integrated Development Environment with some excellent features. This preview is based on the contents of a white paper published by IBM that you can view at *http://www.software.ibm.com/ad/visualage*  $c++/$  *as I've not had a* chance to examine the product in detail.

• *Integrated Development Environment*

All development activity is performed from a tightly integrated development environment that combines a language sensitive editor and object-oriented source code browser, debugger, and compiler invocation tools.

• *Incremental compilation*

Only the changed parts of code and parts that are directly affected by the changes are compiled in order to build an application. This significantly reduces the time taken to compile (and, therefore, develop) an application.

• *Powerful and simple makefile replacement*

It is possible to define configuration files that direct the compiler to files and options that should be used to build a program. This method of configuration is simple, flexible, and powerful, and much easier to maintain than 'traditional' makefiles.

• *Orderless programming* The compiler now allows you to eliminate the need to define

functions or classes prior to their use, also eliminating the need for local *include* files. Conventional ordered source code is still supported and preferred for portable development, however.

- *Improved template handling* This is claimed to provide substantial improvements in speed of compilation and size of object code.
- *Rapid application development tools* The product includes Visual Builder and Visual Data Access Builder tools. These allow visual assembly of applications from parts supplied with the compiler. The source code generated by these tools contains no system-specific language constructs.
- *Reusable components*

The IBM Open Class Library supplied with the product includes classes for Graphical User Interface, Collections, I/O stream, and Data Access programming.

• *On-line help*

On-line help is based on HTML, with fast access from popular browsers, and an efficient integrated search function.

• *Standards compliance*

VisualAge for C++ Professional supports ISO C++ language and library draft specifications dated November 1997. It conforms to following standards:

- 1 *ISO/IEC 9945-1:1990/IEEE POSIX 1003.1-1990*
- 2 *ANSI/ISO-IEC 9899-1990 C Standard*, with support for *Amendment 1:1994*.

*A Polak (Israel)* © Xephon 1998

<span id="page-55-0"></span>IBM has announced the RS/6000 model S70, a 64-bit enterprise server that can be configured as a four-way, eight-way, or 12 way SMP system. It supports both 32-bit and 64-bit standard PCI adapters and uses the 64 bit 262 MHz RS64 II processor with 8 MB of Level 2 cache per processor and up to 32 GB of system memory. The system comes with AIX 4.3.2 pre-installed. It's out now, but no details on prices were announced.

IBM also announced the DB2 Universal Database Version 5.2, targeted at data warehousing, data mining, and OLAP. It supports the WebSphere Application Server and has a Web Control Centre that allows the database to be managed from any browser. AIX is one of the many platforms supported, and Version 5.2 prices start at US\$1000 per server and US\$200 per user. A single-user desktop version is US\$370.

*For further information, contact your local IBM representative.*

\* \* \*

Bull has announced new products and services for its line of AIX servers. New hardware includes a new 64-bit processor for the Escala RL470 and EPC1200, which are said to double the 12-way system's performance. The company is making 10% of its R&D teams available for high-end consulting to customers, with expertise available on HA, TP, databases, ERP, Internet, security, and software release management.

The company also announced plans to ship 64-bit processors, operating systems, and databases across its range of Escala SMP servers this autumn. All current models will get the new processors, while older versions of the current range will also be eligible.

*For further information contact:*

Bull Information Systems, 2 Wall Street, Technology Park, Billerica, MA 01821, **USA** 

Tel: +1 978 294 6000 Fax: +1 978 294 6440 Web: http://www.bull.co.uk

Bull Information Systems, Windsor House, 3-7 Albert Street, Slough SL1 2BH, UK Tel: +44 1753 551554 Fax: +44 1753 705678

\* \* \*

FirstSense has announced Version 1.1 of its FirstSense Enterprise applications performance management software, which monitors ERP application performance and availability from the end user's perspective. Client platforms supported include Windows 9*x* and Windows NT, and server platforms supported are Unix and Windows NT. Out now, the base product for an unlimited number of agents and a single server is US\$22,500.

*For further details contact:*

FirstSense, 21 B Street, Burlington, MA 01803, USA Tel: +1 781 685 1000 Fax: +1 781 685 1050 Web: http://www.firstsense.com

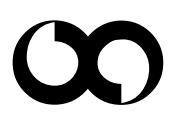

# x **xephon**